# Руководство по эксплуатации портативного ультразвукового расходомера

# **SLS-720PE**

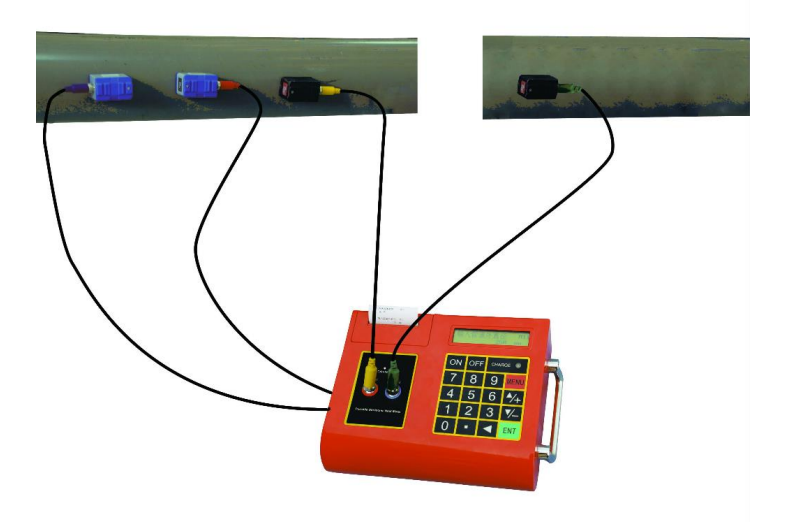

#### **По вопросам продаж и поддержки обращайтесь:**

**А**рхангельск (8182)63-90-72 **А**стана +7(7172)727-132 **А**страхань (8512)99-46-04 **Б**арнаул (3852)73-04-60 **Б**елгород (4722)40-23-64 **Б**рянск (4832)59-03-52 **В**ладивосток (423)249-28-31 **В**олгоград (844)278-03-48 **В**ологда (8172)26-41-59 **В**оронеж (473)204-51-73 **Е**катеринбург (343)384-55-89 **И**ваново (4932)77-34-06 **И**жевск (3412)26-03-58 **И**ркутск (395) 279-98-46 **К**иргизия (996)312-96-26-47

**К**азань (843)206-01-48 **К**алининград (4012)72-03-81 **К**алуга (4842)92-23-67 **К**емерово (3842)65-04-62 **К**иров (8332)68-02-04 **К**раснодар (861)203-40-90 **К**расноярск (391)204-63-61 **К**урск (4712)77-13-04 **Л**ипецк (4742)52-20-81 **М**агнитогорск (3519)55-03-13 **М**осква (495)268-04-70 **М**урманск (8152)59-64-93 **Н**абережные Челны (8552)20-53-41 **Н**ижний Новгород (831)429-08-12 **К**азахстан (772)734-952-31

**Н**овокузнецк (3843)20-46-81 **Н**овосибирск (383)227-86-73 **О**мск (3812)21-46-40 **О**рел (4862)44-53-42 **О**ренбург (3532)37-68-04 **П**енза (8412)22-31-16 **П**ермь (342)205-81-47 **Р**остов-на-Дону (863)308-18-15 **Р**язань (4912)46-61-64 **С**амара (846)206-03-16 **С**анкт-Петербург (812)309-46-40 **С**аратов (845)249-38-78 **С**евастополь (8692)22-31-93 **С**имферополь (3652)67-13-56 **Т**аджикистан (992)427-82-92-69

Смоленск (4812)29-41-54 **С**очи (862)225-72-31 **С**таврополь (8652)20-65-13 **С**ургут (3462)77-98-35 **Т**верь (4822)63-31-35 **Т**омск (3822)98-41-53 **Т**ула (4872)74-02-29 **Т**юмень (3452)66-21-18 **У**льяновск (8422)24-23-59 **У**фа (347)229-48-12 **Х**абаровск (4212)92-98-04 **Ч**елябинск (351)202-03-61 **Ч**ереповец (8202)49-02-64 **Я**рославль (4852)69-52-93

# Содержание

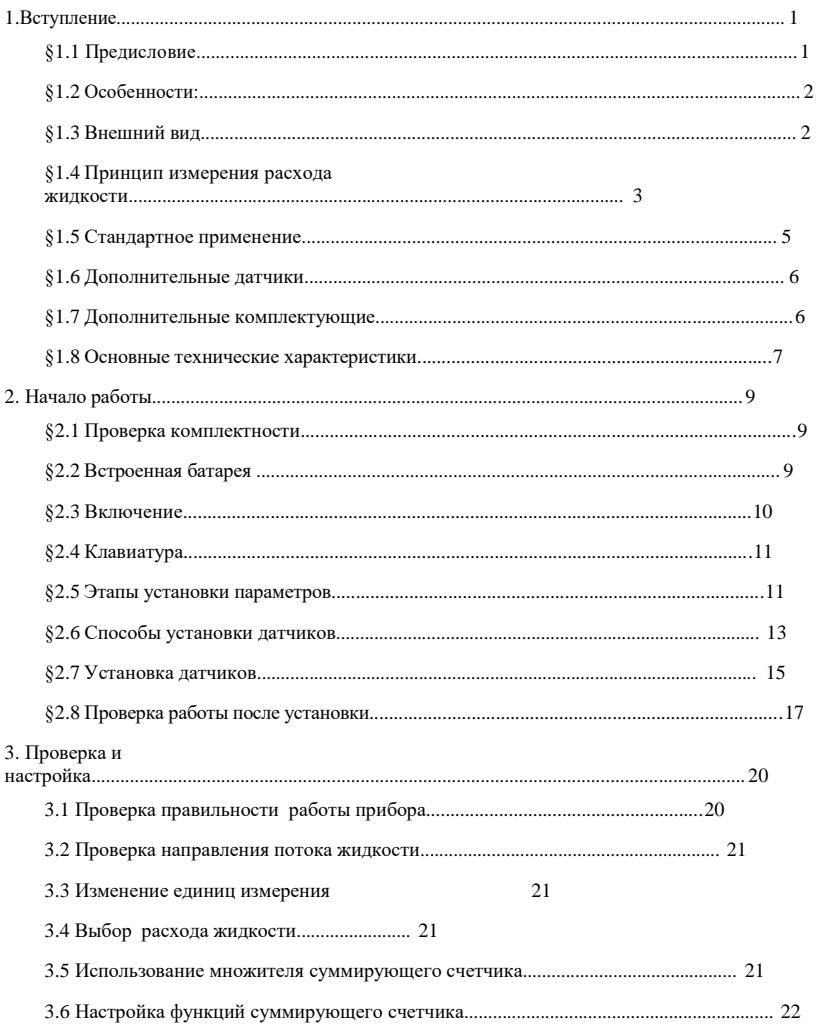

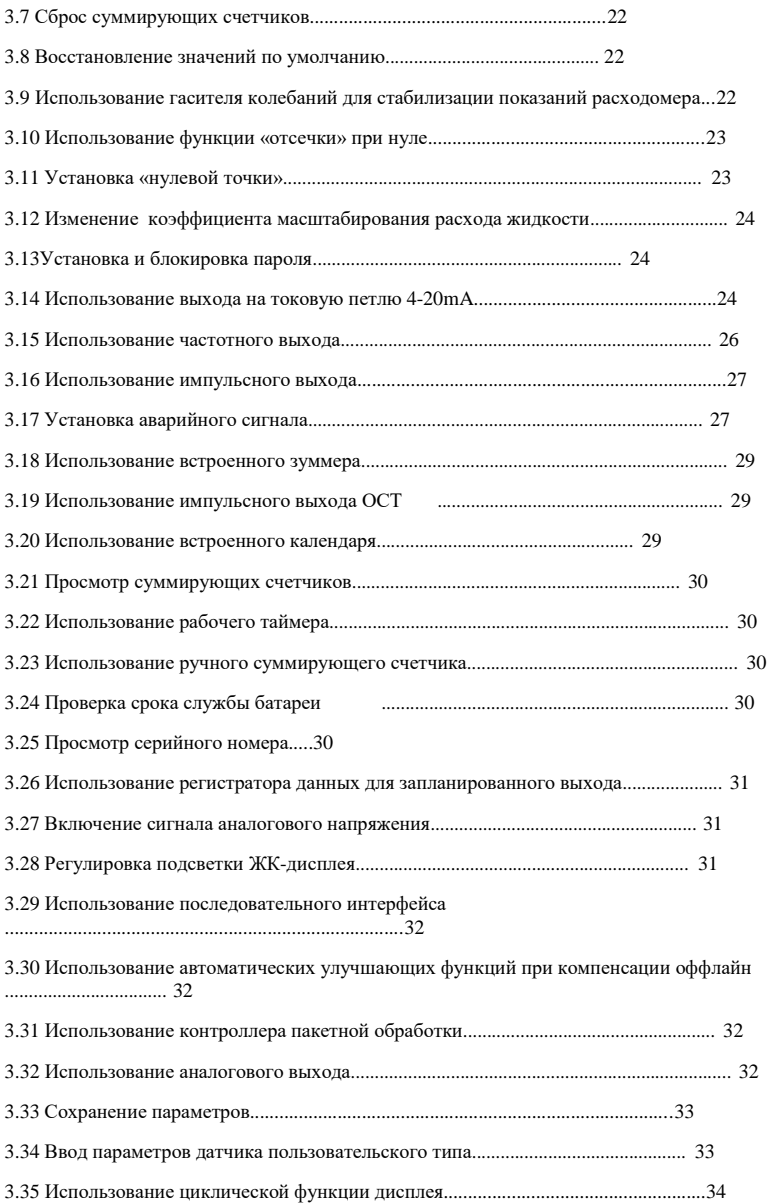

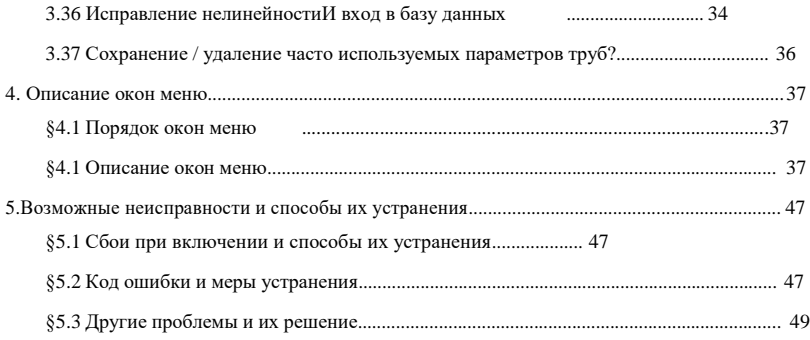

# 1. Вступление

# §1.1 Предисловие

Представляем SLS-720PE (версия 13.0) - ультразвуковой расходомер, который произведен по патентованным технологиям и снабжен большим количеством функций, а также обладает улучшенной производительностью в сравнении с нашими предыдущими версиями.

Серийный ультразвуковой расходомер версии 13.0 был улучшен на базе ультразвуковых расходомеров серии 10.0, которая остается основным товаром, представляемым компанией. Новая версия 13.0 сохраняет большую часть великолепных особенностей и функций предыдущих версий: технологию измерения пульса, ультразвуковое накаливание, приемные схемы малых сигналов и т.д. Основные улучшения касаются изоляции подачи питания и изоляции серийного порта RS485.

Расходомер SLS-720PE объединяет последние разработки ИС известных производителей полупроводников, таких как Philips, Maxim, TI, Winbond и Xilinx. Механико-электрическая часть изделия отличается легкостью в обращении, высокой точностью и значительной надежностью, а программное обеспечение обладает удобным интерфейсом и множеством функций. Он применяет запатентованную сбалансированную низковольтную мультиимпульсную приемную схему, которая великолепно усиливает защиту от помех, благодаря чему расходомер будет работать без сбоев даже в жестких производственных условиях, например при нахождении поблизости работающего трансвертера промышленных частот.

Прочие выдающиеся особенности:

---- приемная схема сигналов отличается способностью самостоятельной регулировки, что дает пользователю возможность с легкостью работать с прибором без какой-либо дополнительной настройки.

----встроенная перезаряжаемая Ni-H батарея может непрерывно работать без подзарядки около 20 часов.

Усовершенствованное проектирование схем, интеграция новейших полупроводников, легкое в использовании программное обеспечение как на английском, так и на китайском языке - все эти особенности сконструированы воедино, чтобы сделать сверхзвуковой расходомер SLS-720PE лучшим и самым продаваемым на китайском рынке. Более того, он также получает все больше признания на международном рынке расходомеров.

# §1.2 Особенности:

Высокая точность: линейность: 0.5%, цикличность: 0.2%, точность до  $\pm 1\%$ .

Неконтактное измерение: ультразвуковой расходомер будет адсорбирован снаружи трубопровода и затем произведет измерение. Неинтрузивный накладной датчик фиксируется на трубопроводе, не вызывает падения давления и не повреждает трубу.

Широкий диапазон измерения: несколько типов датчиков на выбор, размер труб от DN15 мм до DN6000 мм.

Китайское и английское меню: дисплей на китайском и английском, с которым легко работать.

Батарея большой мощности: встроенная перезаряжаемая батарея Ni-MH обеспечивает более 20 часов непрерывной работы.

Встроенный принтер: встроенный термальный мини-принтер с функцией экспресс-печати или выбора времени печати; также вы можете распечатать более 20 видов результатов измерения, если заблаговременно установите соответствующие настройки.

Встроенное регистрирующее устройство: передача более 20 результатов замеров по спутниковой связи на компьютер или по интернету.

#### §1.3 Внешний вид Вид спереди

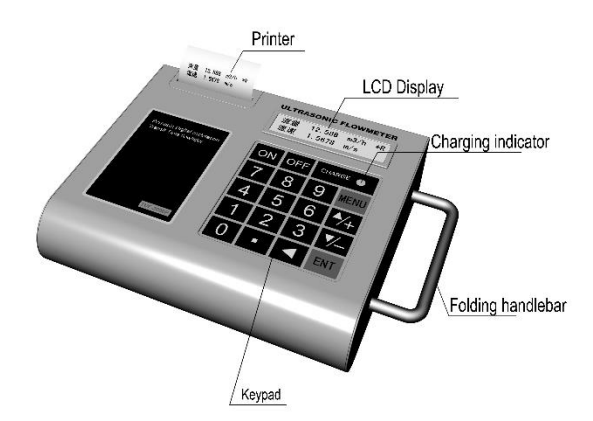

Printer – Принтер LCD Display – ЖК дисплей (жидкокристаллический) Charging indicator – Индикатор зарядки Folding handlebar – Складная рукоятка Keypad - Клавиатура

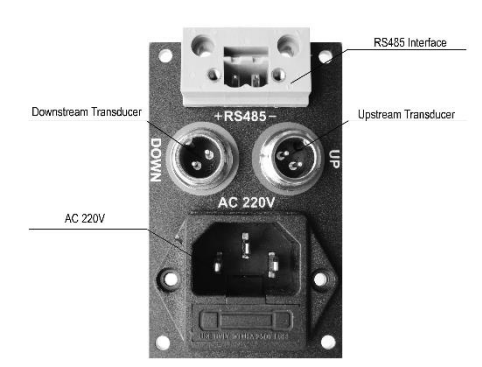

Downstream Transducer – Гнездо датчика, установленного вниз по потоку AC 220V

RS485 Interface – Интерфейс RS485

Upstream Transducer – Гнездо датчика, установленного вверх по потоку

Вид слева:

#### §1.4 Принцип измерения расхода жидкости

Ультразвуковой расходомер SLS-720PE предназначен для измерения скорости жидкости в замкнутой системе. Датчики бесконтактные, накладного типа, что обеспечивает все плюсы работы без каких-либо загрязнений и удобный процесс установки прибора.

Расходомер SLS-720PE использует два датчика, которые работают одновременно как ультразвуковые передатчики и ультразвуковые приемники. Накладные ультразвуковые датчики крепятся к трубопроводу снаружи на определенном расстоянии друг от друга. Датчики могут быть установлены Vобразным способом, при котором ультразвук пересекает трубу дважды, Wобразным способом, когда ультразвук пересекает трубу четыре раза, или Zобразным способом, когда накладные ультразвуковые датчики монтируются на противоположных сторонах трубы и ультразвук пересекает трубу один раз. Выбор способа монтажа зависит от трубопровода и характеристик жидкости. Расходомер работает по принципу поочередной передачи и приема частотно-модулированного всплеска звуковой энергии между двумя ультразвуковыми датчиками и измерения времени, за которое звуковой сигнал проходит между ними. Разница в измеренном времени прохождения сигнала прямо и точно определяет скорость жидкости в трубопроводе, как показано на следующем рисунке.

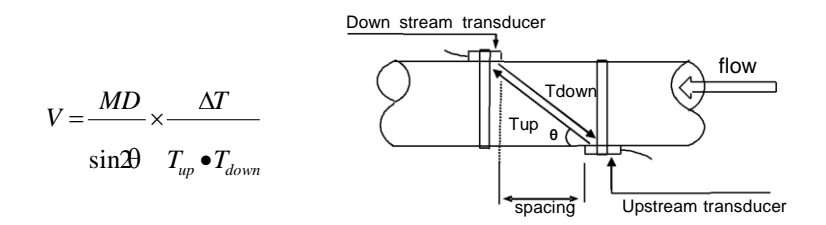

Down stream transducer – Датчик, установленный вниз по потоку Flow – Поток Spacing – Расстояние между датчиками Upstream transducer – Датчик, установленный вверх по потоку

SLS-720PE Портативный ультразвуковой расходомер

Где

θ угол между траекторией звукового сигнала и направлением потока

M количество прохождений звукового сигнала через поток

D диаметр трубы

Tup is время прохождения звукового пучка от датчика, установленного вверх по потоку, до датчика, установленного вниз по потоку

Tdown время прохождения звукового пучка от датчика, установленного вниз по потоку, до датчика, установленного вверх по потоку.

ΔT=Tup –Tdown

# §1.5 Стандартное применение

Расходомер SLS-720PE можно применять в широком спектре измерений. Диаметр измеряемой трубы варьируется от 25 до 6000 мм. Поскольку и прибор, и датчики бесконтактные и не имеют движущихся частей, расходомер не подвергается системному давлению, загрязнению или износу. Стандартные датчики выдерживают температуру до 110 ºC. Для получения дополнительной информации проконсультируйтесь у производителя.

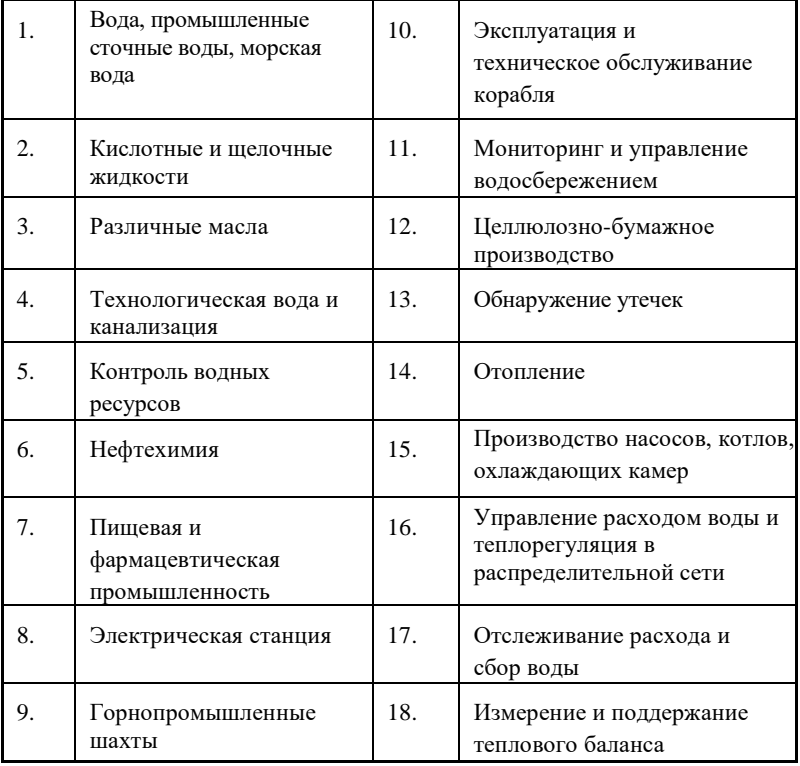

# §1.6 Дополнительные датчики

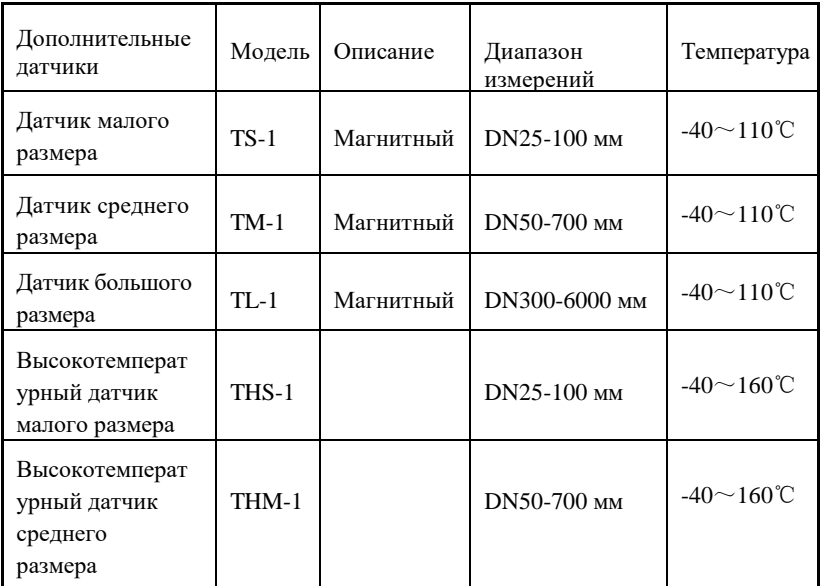

# §1.7 Дополнительные комплектующие

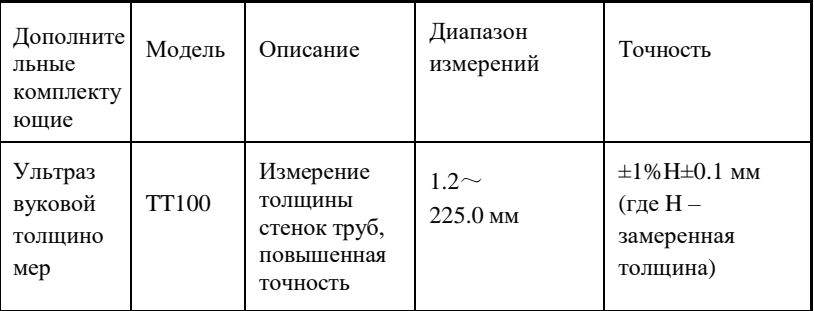

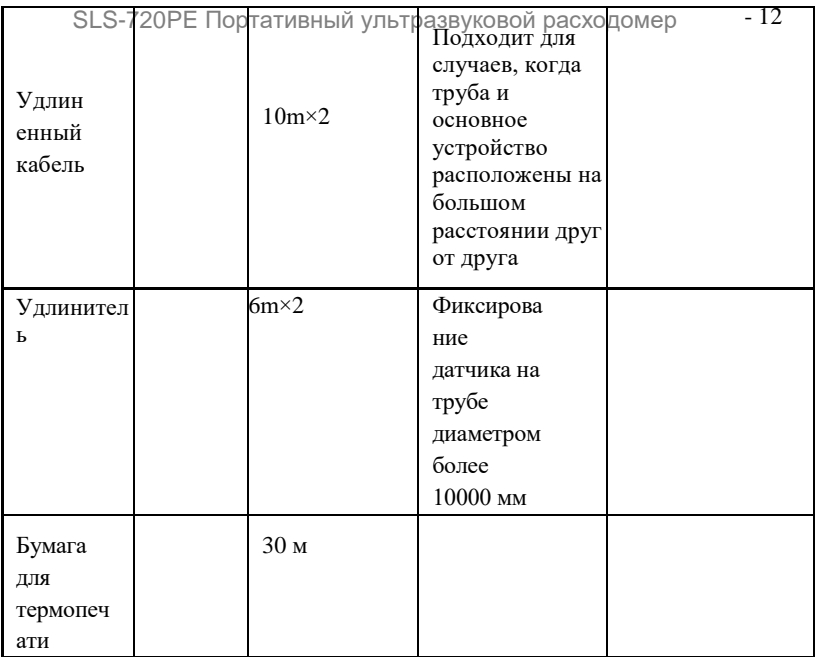

# §1.8 Основные технические характеристики

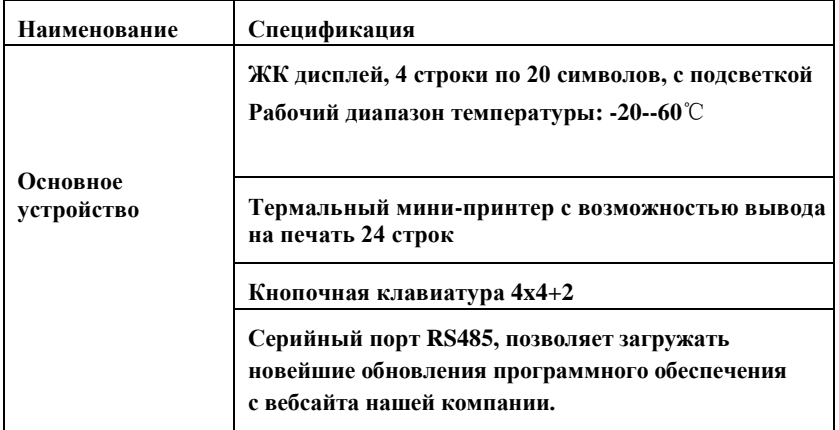

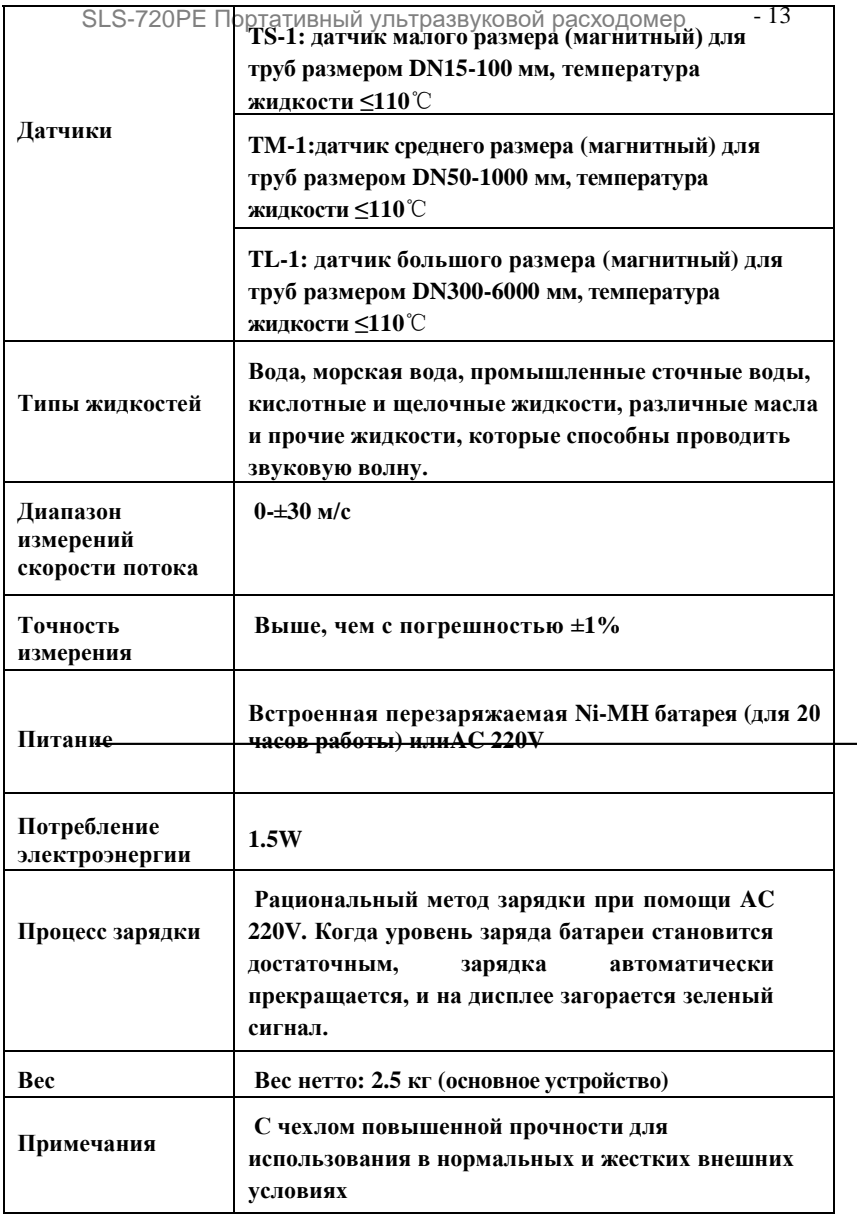

# 2. Начало работы

### §2.1 Проверка комплектности

Пожалуйста, до начала установки проверьте по списку наличие запасных частей.

# §2.2 Встроенная батарея

Прибор может работать от встроенной перезаряжаемой Ni-MH батареи, которая обеспечит до 20 часов беспрерывной работы при полной подзарядке.

Прибор использует рациональный метод зарядки: пользователь устанавливает один конец провода питания к порту AC220, а другой – к розетке, таким образом батарея заряжается. При подключении к сети на клавиатуре вспыхивает красная индикаторная лампочка «ЗАРЯДКА», что показывает процесс зарядки; когда красная лампочка загорается зеленым – зарядка завершена.

Резервная батарея использует аккумулятор кнопочного типа CR2032. Ее функции: во-первых, не допустить потери данных, во-вторых, поддерживать работу часов реального времени. При отсутствии батареи, если прибор отрезан от внешнего источника питания, часы не будут работать и данные времени будут утеряны.

Даже если внешнего питания нет, резервная батарея может поддерживать данные и работу часов в течение 100 000 часов.

Напряжение резервной батареи - 3V. Когда батарея сядет, пользователь может заменить ее самостоятельно.

.

### §2.3 Включение

Нажмите кнопку ON для включения прибора и нажмите OFF для отключения питания.

После того, как расходомер будет включен, он запустит программу самодиагностики для проверки оборудования и целостности программного обеспечения. При наличии какой-либо проблемы отобразится соответствующее сообщение об ошибке.

Обычно не должно быть никаких сообщений об ошибках, и расходомер переключится на наиболее часто используемое окно меню номер 01 (сокращенно M01), чтобы показывать скорость, расход жидкости, положительные показания суммирующего счетчика, силу и качество сигнала, основанные на параметрах трубопровода, которые устанавливались в последний раз пользователем или исходной программой.

Программа измерения расхода всегда работает в фоновом режиме. Это означает, что измерение потока будет продолжаться при просмотре пользователем любого меню или окна. Расходомер начнет применять новые параметры для замеров только после того, как пользователь введет новые данные о трубопроводе.

После введения новых параметров трубопровода или сразу после включения расходомер перейдет в режим настройки, чтобы усилить сигналы в соответствии с надлежащим коэффициентом. На этом этапе расходомер находит лучшее предельное значение получаемого сигнала. Прогресс настройки отображается в правом нижнем углу жидкокристаллического дисплея с помощью цифр 1, 2 или 3.

Любая введенная конфигурация будет храниться в ОЗУ расходомера до тех пор, пока пользователь не внесет в нее изменения.

Когда пользователь отрегулирует датчики на трубопроводе, расходомер автоматически перенастроит сигнал.

# §2.4 Клавиатура

Клавиатура предназначена для управления расходомером и представлена на изображении ниже.

Клавиши  $0 \sim 9$  и предназначены для введения чисел.

Клавиша ▲/+ предназначена для перехода ВВЕРХ, когда пользователь хочет перейти в верхнее окно меню. Также она работает как '+' при вводе чисел.

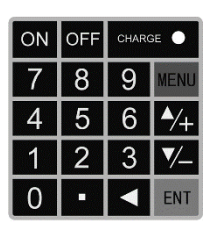

Клавиша ▼/- предназначена для перехода ВНИЗ, когда пользователь хочет перейти в нижнее окно меню. Также она работает как '–' при вводе чисел.

Клавиша ◄ предназначена для возврата на одну позицию (backspace), когда пользователь хочет перейти влево или стереть символ по левую сторону от курсора.

Клавиша ENT это кнопка ВВОД для ввода любых значений или выбора пунктов меню.

Клавиша MENU предназначена для перехода напрямую в окно меню. В любой момент, когда пользователь захочет перейти в какое-либо конкретное окно меню, он может нажать эту клавишу, а затем двухзначное число.

Далее при упоминании окон меню для обозначения клавиши MENU используется буква 'M'.

Клавиша ON предназначена для включения питания. Клавиша OFF – для его выключения.

# 82.5 Этапы установки параметров

Для корректного измерения необходимо настроить следующие параметры:

Внешний диаметр трубопровода

Толщина стенок трубопровода

Материал, из которого изготовлен трубопровод (для труб из нестандартных материалов\* также необходимо указать скорость прохождения звука)

\* Стандартными материалами труб и стандартными жидкостями являются те, звуковые параметры которых уже занесены в программное обеспечение расходомера, и, следовательно, их не нужно устанавливать самостоятельно.

Материал, толщина вкладыша и скорость прохождения звука через него (при использовании вкладыша).

Тип жидкости (в случае, если жидкость нестандартная, также нужно ввести скорость прохождения звука).

Тип датчика, подходящий расходомеру. Обычно выбираются стандартные накладные датчики М1.

Способы установки датчиков (обычно используются V-образный способ или Z-образный).

Установки по умолчанию.

При использовании стандартных жидкостей и труб из стандартных материалов рекомендуется следующая пошаговая установка.

(1) Нажмите клавишу MENU 1 1 чтобы перейти в окно M11, введите цифрами наружный диаметр трубы и затем нажмите клавишу ENT.

(2) Нажмите клавишу ▼/- чтобы перейти в окно M12, введите цифрами наружный диаметр трубы и нажмите клавишу ENT.

(3) Нажмите клавишу ▼/- чтобы перейти в окно M14, и затем нажмите клавишу ENT, чтобы войти в режим выбора опций. Используйте клавиши ▲/+ и ▼/-, чтобы перейти к нужному материалу трубы и затем нажмите клавишу ENT.

(4) Нажмите клавишу ▼/- для открытия окна M16, нажмите клавишу ENT чтобы перейти в режим выбора опций. Используйте кнопки  $\blacktriangle$ /+ и ▼/- чтобы передвигаться вверх и вниз по списку материалов вкладыша и затем нажмите ENT. Выберите "No Liner" («без вкладыша»), если вкладыш отсутствует.

(5) Нажмите клавишу ▼/- для входа в окно M20, нажмите клавишу ENT, чтобы перейти в режим выбора опций, используйте кнопки ▲/+ и ▼/-, чтобы передвигаться вверх и вниз по списку жидкостей для выбора подходящей и затем нажмите клавишу ENT.

(6) Нажмите клавишу ▼/- для входа в окно M23, нажмите ENT, чтобы перейти в режим выбора опций. Используйте кнопки ▲/+ и ▼/-, чтобы передвигаться вверх и вниз по списку для выбора подходящего типа датчика и затем нажмите клавишу ENT.

(7) Нажмите клавишу ▼/- для открытия окна M24, нажмите ENT, чтобы перейти в режим выбора опций. Используйте кнопки ▲/+ и ▼/- , чтобы перейти вверх и вниз к подходящему способу установки датчика, а затем нажмите клавишу ENT.

(8) Нажмите клавишу ▼/- для открытия окна M25, чтобы проверить место для установки, затем расположите датчики на трубопроводе и нажмите клавишу ENT, чтобы перейти в окно M01 для просмотра результатов.

#### SLS-720PE Portable Ultrasonic Flow meter - 19

Новым пользователям, возможно, потребуется немного времени, чтобы освоить операции. Однако легкий в использовании интерфейс прибора упрощает работу. Через некоторое время пользователь сможет настраивать инструмент без нажатия множества клавиш, так как интерфейс позволяет перейти к нужной операции без дополнительных действий.

Следующие советы облегчат использование инструмента.

(1) Когда отображаются окна между M00 и M09, нажмите клавишу с цифрой (x), и вы сразу перейдете к окну M0x. Например, если в данный момент отображается окно M01, нажмите 7, и вы перейдете к окну M07.

(2) Когда отображаются окна ниже M00 - M09, нажмите клавишу ENT для перехода к M90; нажмите ENT для того, чтобы вернуться назад. Для того, чтобы перейти к M11, нажмите клавишу с точкой.

Когда отображается окно ниже M25, нажмите ENT для перехода к M01.

# §2.6 Способы установки датчиков

Первым шагом процесса установки является выбор оптимального положения датчиков для получения наиболее точных измерений. Чтобы это условие выполнялось эффективно, желательно наличие у пользователя базовых знаний по устройству трубопроводов и водопроводных систем.

Условия выбора оптимального положения:

⑴ Выберите прямую секцию трубопровода, заполненную жидкостью, например, вертикальный или горизонтальный сегмент, полный жидкости.

⑵ Убедитесь, что температура в месте установки не превышает предусмотренный для датчиков диапазон.

⑶ Учитывайте загрязнение труб. Выберите прямой участок трубы без загрязнений, если ее состояние неудовлетворительное; для лучших результатов примите толщину загрязнения за часть вкладыша.

⑷ Выбирайте трубу из однородного, плотного материала, который легко проводит ультразвуковые волны.

Этапы установки датчиков:

⑴ Найдите оптимальное положение, при котором длина прямого отрезка трубы достаточна, и где состояние трубы удовлетворительное – например, легко работать с новыми трубами без коррозийных отложений.

⑵ Очистите трубу от грязи и коррозии. Для лучшего результата рекомендуется полировка трубы с помощью шлифовального инструмента.

⑶Наносите на место установки датчиков подходящую смазку и не оставляйте зазора между поверхностью трубы и датчиками.

 $\Pi$ римечание:

⑴ С особым вниманием нужно следить за тем, чтобы между поверхностью трубы и поверхностью датчика не попал песок и пыль.

⑵В горизонтально расположенных трубопроводах в верхней части

трубы могут скапливаться пузырьки газа. Поэтому рекомендуется устанавливать датчики горизонтально на боковой стороне трубы.

Следующая таблица показывает примеры оптимального положения:

# §2.7 Установка датчиков

SLS-720PE использует разные цвета для различения датчиков, расположенных вверх (красный) и вниз (синий) по потоку.

В проводке датчиков используется специальная двужильная пара проводов. Это определяется передающими и приемными схемами, которые используют сбалансированную низковольтную мультиимпульсную воспламеняющую цепь. Преимущество двужильных проводов состоит в эффективном повышении помехозащищенности прибора. Если использовать ВЧ-кабель с одинарным экраном или кабель с двойным экраном, производительность расходомера может ухудшиться, и восприимчивость к помехам будет высока.

Клиентам рекомендуется использовать специальный кабель, поскольку он допускает незначительные нарушения сигнала и обладает высокой помехозащищенностью, что гарантирует долгую и надежную работу расходомера.

Этапы установки датчиков

Найдите оптимальное положение, при котором длина прямого отрезка трубы достаточна, и где состояние трубы удовлетворительное – например, легко работать с новыми трубами без коррозийных отложений.

Очистите трубу от грязи и коррозии. Для лучшего результата рекомендуется полировка трубы с помощью шлифовального инструмента.

Наносите на место установки датчиков подходящую смазку и не оставляйте зазора между поверхностью трубы и датчиками.

С особой тщательностью нужно следить за тем, чтобы между поверхностью трубы и поверхностью датчика не попал песок и пыль..

В горизонтально расположенных трубопроводах в верхней части трубы могут скапливаться пузырьки газа. Поэтому рекомендуется устанавливать датчики горизонтально на боковой стороне трубы.

§2.7.1 Расстояние между датчиками Значение расстояния, указанное в оке меню M25 относится к внутреннему расстоянию между двумя датчиками. В действительности расстояние между датчиками должно быть как можно ближе к этому значению.

§2.7.2 Установка V-образным способом

Установка V-образным способом является наиболее распространенным способом постоянных измерений, при внутреннем диаметре трубы в пределах от 20 мм до 300 мм. Этот способ также называется отражающий способ.

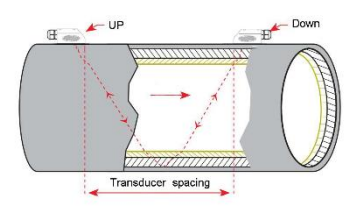

Transducer spacing – расстояние между датчиками Up – Датчик, расположенный вверх по потоку Down – Датчик, расположенный вниз по потоку

#### 2.7.3 Установка Z-образным способом

Z-образный снебоб е вычно чене на учтоя, если домметр трубы от 100 мм

до 6000 мм, в действительности мы предлагаем вам использовать его при диаметре трубы более 200 мм.

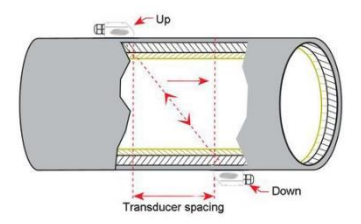

#### §2.7.4 Установка W-образным способом

W-образный способ обычно используется на пластиковых трубах с диаметром от 10 мм до 100 мм.

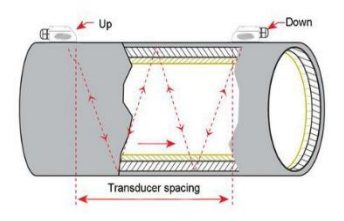

§2.7.5 Установка N-образным способом

Такой способ используется крайне редко.

# §2.8 Проверка работы после установки

По окончании установки датчика пользователь должен проверить следующие показатели: силу приема сигнала, значение Q (качество сигнала), изменение времени (разность времени прохождения сигналов вверх и вниз по потоку), предположительную скорость жидкости, соотношение замеряемого и высчитываемого времени прохождения сигналов. Таким образом, достигается оптимальный результат измерений и более длительное время работы прибора.

#### §2.8.1 Сила сигнала

Сила сигнала указывает амплитуду приема ультразвуковых сигналов в виде трехзначного числа. [00.0] означает, что сигнал не обнаружен, а [99.9] указывает на максимальную силу сигнала, который может быть принят.

Несмотря на то, что прибор устойчиво работает при силе сигнала в пределах от 50.0 до 99.9, следует добиваться большей силы сигнала, так как более сильный сигнал означает результат измерения с меньшей погрешностью. Для увеличения сигнала рекомендуются следующие действия:

(1) Если текущее расположение недостаточно удобно для стабильного и надежного измерения расхода, или, если сила сигнала ниже 70.0, следует переместить прибор в более благоприятное место.

(2) Попробуйте отполировать внешнюю поверхность трубы и нанесите больше смазки для увеличения силы сигнала.

(3) Отрегулируйте положение обоих датчиков как вертикально, так и горизонтально при проверке силы сигнала. Остановитесь в положении, когда сила сигнала достигает максимума. Затем проверьте расстояние между датчиками, чтобы убедиться, что оно равно или близко к тому, которое указано в окне M25.

#### §2.8.2 Качество сигнала

Качество сигнала указано на приборе в виде значения Q. Более высокое значение Q означает более высокое соотношение сигнал-шум (сокращенно SNR), и, соответственно, более низкую погрешность. При нормальных условиях значение Q находится в пределах 60.0-90.0, чем выше, тем лучше.

Причинами низкого значения Q могут быть:

Помехи, вызванные другими приборами и устройствами, расположенными рядом, как, например, трансвертер, работающий поблизости. Попробуйте переместить расходомер на новое место, где помехи могут быть снижены.

Плохое ультразвуковое соединение между датчиками и трубой. Попробуйте нанести больше смазки, очистить поверхность и т.д.

Трудно произвести измерение на выбранном участке трубы. Переместите датчики на более подходящий участок трубопровода.

§2.8.3 Общее время прохождения и разность времени

Общее время прохождения и разность времени отображаются в окне меню M93. Эти значения являются исходными данными для прибора при подсчете расхода жидкости в трубе. Поэтому, измеряемый расход будет варьироваться, так же как варьируются общее время прохождения и разность времени.

Общее время прохождения должно оставаться стабильным или варьироваться в очень малом диапазоне.

Если изменение времени превышает 20% в положительном или отрицательном направлениях, могут иметься определенные проблемы с установкой датчика.

 $§2.8.4$  Соотношение между замеряемым полным временем прохождения и высчитанным временем (отношение времени прохождения)

Это соотношение обычно используется для проверки правильности установки датчиков. Если параметры трубы введены корректно и датчики установлены правильно, значение этого соотношения должно варьироваться в пределах 100±3. Если этот диапазон превышен, пользователю необходимо проверить:

Корректно ли введены параметры трубы.

Равно или близко к указанному в окне меню М25 фактическое расстояние между датчиками.

Правильно ли и в верных ли направлениях установлены датчики.

Удобно ли место крепления датчика, не изменилась ли форма трубы, нет ли лишних загрязнений внутри трубы.

Прочие неисправности

#### §2.8.5 Программная проверка после установки

Проверьте параметр толщины стенок трубы и подтвердите правильность каждого пункта, запишите порядковый номер расходомера и другие параметры, а также уровень сигнала для проверки.

Перейдите к окну меню M90 и убедитесь, что сила сигнала и показатель качества сигнала Q больше 70.

Перейдите к окну М91 и убедитесь, что отношение времени прохождения находится в диапазоне 97-103.

Перейдите к окну М60 и убедитесь, что дата и время установлены корректно. Если нет, пожалуйста, отрегулируйте их, в противном случае функции даты, а также включения и выключения не смогут регулярно работать.

В случае проблем с фиксированной памятью, нажатие первого пункта меню М26 может создать резервную копию текущего параметра ввода, которая обеспечивает хранение параметров при отключении прибора от сети или расхода заряда батареи.

# 3. Проверка и настройка

# 3.1 Проверка правильности работы прибора

Перейдите в окно меню М08, если на экране отображается символ "R", устройство работает корректно.

Если на дисплее отображается символ "E", выход на токовую петлю превысил диапазон допустимых значений. Увеличение настроек диапазона в окне М57 приведет к исчезновению символа "E". Если вы не используете выход на токовую петлю, можете не обращать внимания на эту ошибку.

Если отображается символ "Q", значение частотного выхода превысило диапазон допустимых значений. Увеличение диапазона в окне М69 приведет к исчезновению символа "Q". Если вы не используете частотный выход, можете игнорировать этот пункт.

Если на дисплее отображается символ "H", возможно, получаемый сигнал слишком слабый. Перейдите к главам по диагностике прибора.

Если отображается символ "G", это означает, что расходомер производит диагностику системы. Это нормально, если не продолжается долгое время.

Если отображается символ "I", это значит, что сигнал не обнаружен.

Если отображается символ "J", это значит, что возникла проблема с аппаратным обеспечением. Отключите питание и затем снова включите его. Если проблема сохраняется, перейдите к главе 5 для получения информации по диагностике.

### 3.2 Проверка направления потока жидкости

Убедитесь, что прибор работает правильно.

Проверьте показания расхода жидкости. Если на экране отображается значение POSITIVE (положительный), то направление потока – от датчика А до датчика В. Если на экране отображается значение NEGATIVE (отрицательный), направление потока – от датчика В к датчику А.

### 3.3 Изменение единиц измерения

Используйте окно меню М30 для выбора британской системы (ENGLISH) на или метрической (Metric) системы единиц.

# 3.4 **Выбор расхода жидкости**

Используйте окно меню М31, чтобы выбрать сначала единицу измерения расхода жидкости, а затем единицу измерения времени.

### 3.5**Использование множителя суммирующего счетчика**

Используйте окно М33для выбора нужного множителя в качестве коэффициента суммирующего счетчика. Удостоверьтесь, что частота следования импульсов счетчика имеет подходящую скорость. Она не должна быть слишком высокой или слишком медленной. Предпочтительная частота – раз в несколько секунд или минут.

Если множитель суммирующего счетчика слишком мал, возможна потеря импульсов, поскольку устройство может выпускать только один импульс в измеряемый период (500 милисекунд).

Если множитель суммирующего счетчика слишком высок, импульс на выходе будет слишком медленным для устройств, которые подключены к инструменту, для более быстрого ответа.

### 3.6 **Настройка функций суммирующего счетчика**

Используйте окна М34, М35 и М36 для включения и выключения суммирующих счетчиков POS, NEG и NET соответственно.

#### 3.7 **Сброс суммирующих счетчиков**

Используйте окно меню М37 для сброса соответствующего счетчика.

#### 3.8 **Восстановление значений по умолчанию**

Используйте М37, когда на экране отображается сообщение 'selection' (выбор). Нажмите кнопку с точкой, а затем кнопку возврата ◄ (backspace), когда появится сообщение 'Master Erase'.

Функция 'Master Erase' позволяет удалить все параметры, введенные пользователем, и сбросить прибор до значений по умолчанию, за исключением параметров "instrument factor" (индекс инструмента) и "network identification number" (идентификационный номер сети).

# 3.9 **Использование гасителя колебаний для стабилизации показаний расходомера**

Гаситель колебаний действует как фильтр для обеспечения стабильных показаний. Если в окне М40 введено значение «0», это значит, что затухания нет. Чем больше значение, тем более стабильный эффект. Но большие значения гасителя колебаний уменьшают быстродействие прибора.

Для гасителя обычно используются значения от 0 до 30. По умолчанию – 10 секунд.

#### 3.10 **Использование функции «отсечки» при нуле**

Значение, отображаемое в окне М11, называется значением «отсечки» при нуле. Если абсолютное значение измеряемого расхода жидкости меньше значения «отсечки» при нуле, измеряемый расход заменяется на «0». Это делается во избежание любого ошибочного суммирования, если текущий расход жидкости ниже значения «отсечки» при нуле. Обычно устанавливается значение по умолчанию 0.03 м/с.

Операция «отсечки» при нуле не повлияет на измерение расхода, если текущее значение больше значения «отсечки» при нуле.

# 3.11 **Установка нулевой точки**

Существует 'Zero Point' (нулевая точка) с определенными настройками, из-за чего расходомер все еще будет выдавать небольшие значения расхода жидкости, даже когда расход в трубопроводе отсутствует. В этом случае следует установить нулевую точку в окне меню М42, что поможет получать более точные результаты измерений.

Убедитесь, что жидкость в трубе полностью остановлена (потока нет). Затем перейдите к окну М42 и нажмите кнопку ENT для запуска функции установки нулевой точки.

# 3.12 **Изменение коэффициента масштабирования расхода жидкости**

Коэффициент масштабирования (SF) представляет собой отношение между «фактическим значением расхода жидкости» и расходом, измеряемым расходомером.

Его можно определить с помощью калибровки, используя стандартное оборудование калибровки расхода. Вы можете изменить коэффициент масштабирования в окне меню М45.

### 3.13 **Установка и блокировка пароля**

Блокировка пароля является средством для предупреждения непреднамеренного изменения конфигурации или сброса суммирующего счетчика.

Когда система заблокирована паролем, пользователь может просматривать окна меню, но не может совершать изменения в них.

Система может быть заблокирована паролем, состоящим из 1-4 цифр. Для блокировки без пароля нажмите клавишу ENT в окне М47.

Если пароль утерян, пожалуйста, свяжитесь с производителем.

#### 3.14 Использование выхода на токовую петлю 4-20mA

Погрешность точности выхода на токовую петлю – менее 0.1%. Его можно сконфигурировать для различных режимов, например режим 4- 20mA, 0-20mA и т.д. Выбор режима производится в окне меню М55. Ознакомьтесь со следующей главой для получения информации о работе окна М55.

Чтобы использовать функцию выхода на 4-20mA, нужно не только переключиться на данный режим в окне М55, но и установить значения расхода жидкости, которые соотносятся с минимальной (4mA) и максимальной (20mA) силой тока. Введите эти два значения в окна M56 и М57.

Пример А: диапазон расход жидкости 0-500 м 3 /ч. Введите 0 в окно М56 и 500 в окно М57.

Пример B: диапазон расхода жидкости -500-0-1000 м 3 /ч. Если направление потока не имеет значения, вы можете выбрать в окне М55 режим 20-4-20mA. Для этого введите 500 в окне М56 и 1000 в окне М57. Если направление потока необходимо принять во внимание, в окне М55 можно выбрать режим 20-4-20mA. Это будет означать, что токовая петля будет вырабатывать 0-4mA, если расход жидкости отрицательный, и 4-20mA, если расход жидкости положительный. Введите 500 в окно М56 и 1000 в окно М57.

Возможно, вам будет необходимо произвести калибровку и тестирование выхода на токовую петлю перед его использованием. Для этого перейдите в окно меню М58 и выполните следующие действия:

Прежде всего, подключите амперметр к выходу токовой петли.

Нажмите MENU 5 8, затем ENT, чтобы перейти в окно М58.

Используйте кнопки ▲/+ и ▼/- , чтобы на дисплее появились значения "0mA", "4mA", "8mA", "16mA", "20mA" по порядку, запишите соответствующие показания амперметра. Высчитайте разницу между показателями дисплея и амперметра. Например, если при выборе значения 4mA реальный выход тока, фиксируемый амперметром, составляет 4.01mA, то разница – 0.01mA.

Если разница превышает допустимое значение, произведите калибровку токовой петли.

Текущее значение выхода токовой петли отображается в окне М59. Оно меняется вместе с изменением расхода жидкости.

# 3.15 Использование частотного выхода

Частотный выход есть во всех расходомерах серии SLS-720PE. Этот частотный выходной сигнал, характеризующий расход жидкости, предназначен для связи с другими приборами.

Частотный выход полностью конфигурируется пользователем. Обычно для установки нужно ввести четыре параметра.

Введите значение меньшего расхода жидкости в окно М68, а большего – в окно М69.

Введите частотный диапазон в окно М67.

Например, предположим, что расход жидкости варьируется в пределах от 0 м<sup>3</sup>/ч до 3000 м<sup>3</sup>/ч, и для другого прибора будет необходим выходной сигнал при максимальной частоте 1000 Hz и минимальной частоте 200 Hz. Пользователю необходимо ввести 0 в окно М68 и 3000 в окно М69, а затем ввести 200 и 1000 в окно М67.

Пожалуйста, имейте в виду, что пользователю также необходимо выбрать настройки ОСТ в окне меню М78.

### 3.16 **Использование импульсного выхода**

Расходомер производит вывод импульса с каждой единицей потока жидкости.

Счетчик выходного импульса может использоваться для преобразования выхода импульса для аппаратного обеспечения OCT или зуммера.

Например, предположим, что для POS требуется вывод импульса суммирующего счетчика, и каждый импульс представляет 0.1 кубического метра потока жидкости. Предположим также, что импульсный выход подсоединен к внутреннему зуммеру. С каждым 0.1 кубическим метром потока необходимо на какое-то время включение зуммера.

Необходимо выполнить следующие шаги:

Выберите единицу Cubic Meter (кубический метр) в окне М32.

Выберите коэффициент множителя '2. X0.1' в окне М33.

Выберите опцию выхода '9. POS INT Pulse' в окне М77 (INT означает суммирующий).

# 3.17 **Установка аварийного сигнала**

Существует два типа сигнала аппаратных средств, доступных для данного прибора. Один из них зуммер, другой – выход OCT.

Условиями подачи сигналов при аварийных ситуациях как для зуммера, так и для выхода ОСТ, могут быть следующие:

Нет приема сигнала.

Сигнал слишком слабый.

Расходомер работает не в обычных для измерения режимах.

Направление потока изменяется.

На аналоговом выходе произошло переполнение на 100% и более.

SLS-720PE Portable Ultrasonic Flow meter - 36 На частотном выходе произошло переполнение на 120% и более.

(7) Расход жидкости выходит за пределы диапазона, установленные в окнах М73 и М74 для сигнала №1, а также в окнах М75 и М76 для сигнала №2.

Пример А: предположим, требуется, чтобы зуммер подавал сигнал, если расходомер не готов к нормальному измерению. Переключитесь на окно М77, выберите пункт "2. Abnormal Measurement State" (аномальное состояние измерения).

Пример В: предположим, что необходимо включение зуммера, если расход жидкости меньше 300 м<sup>3</sup>/ч и более 1000 м<sup>3</sup>/ч. Рекомендуются следующие действия:

(1) Введите нижний предел расхода жидкости 300 в окне M73 для аварийного сигнала №1.

(2) Введите верхний предел расхода жидкости 1000 в окне M74 для аварийного сигнала №1.

(3) Выберите пункт '6. Alarm #1' в окне M77.

Пример С: предположим, что необходима активация выхода ОСТ, если расход жидкости превышает диапазон 100~500 м 3 /ч, и релейного выхода, если расход жидкости превышает диапазон 600~1000 м $^{3}/$ ч. Рекомендуются следующие действия:

- (1) Введите нижний предел расхода жидкости 100 в окне М73.
- (2) Введите верхний предел расхода жидкости 500 в окне М74.
- (3) Введите нижний предел расхода жидкости 600 в окне М75.
- (4) Введите нижний (верхний?) предел расхода жидкости 1000 в окно М76.
- (5) Выберите пункт '6. Alarm #1' в окне М78.
- (6) Выберите пункт '6. Alarm #1' в окне М79.

#### 3.18 **Использование встроенного зуммера**

Встроенный зуммер является конфигурируемым пользователем устройством. Он может использоваться в качестве аварийной сигнализации. Используйте окно М77 для настройки.

# 3.19 **Использование импульсного выхода OCT**

Выход ОСТ полностью настраивается пользователем, что осуществляется путем выбора импульсного выхода в качестве подходящего источника входящего сигнала. Используйте окно М78 для настройки.

Помните, что частотный выход использует то же устройство ОСТ.

Выход ОСТ использует те же штыревые контакты, что и разъем RS-232C, и точка подключения находится на контактах 1 и 8.

#### 3.20 **Использование встроенного календаря**

В большинстве случаев не требуется вносить никакие изменения во встроенный календарь. Календарь потребляет незначительное количество питания. Изменения могут потребоваться, только если батарея полностью разряжена, или если замена батарей заняла длительное время.

Нажмите кнопку ENT в окне М60 для внесения изменений. Используйте кнопку с точкой, чтобы пропустить данные, изменения в которых не требуются.

### 3.21 **Просмотр суммирующих счетчиков**

Используйте окно М82 для просмотра суточного, месячного и годового суммирующих счетчиков.

#### 3.22 **Использование рабочего таймера**

Используйте рабочий таймер для проверки времени, которое прошло с начала определенной операции. Например, используйте его в качестве таймера для проверки времени работы полностью заряженной батареи.

Находясь в окне М72, нажмите кнопку ENT и выберите YES для сброса рабочего таймера.

### 3.23 **Использование ручного суммирующего счетчика**

Используйте окно М38 для ручного суммирующего счетчика. Нажмите кнопку ENT для того, чтобы запустить и остановить счетчик.

# 3.24 **Проверка срока службы батареи**

Используйте окно М07 для проверки длительности работы батареи. Также см. §.2.1.

# 3.25 **Просмотр серийного номера**

Каждый расходомер имеет уникальный идентификационный номер ESN. Номер ESN представляет собой 8-значный номер, который содержит информацию о версии и дате изготовления. Пользователь может также использовать номер ESN при работе с оборудованием. Номер ESN отображен в окне M61.

Используйте окно M+1 для просмотра общего рабочего времени с момента поставки прибора изготовителем. Используйте окно M+4 для просмотра общего количества операций включения и отключения с момента поставки изготовителем.

#### SLS-720PE Portable Ultrasonic Flow meter ounceau 39 3.26 Испо<del>льзование регистратора данных для зап</del>ланирован<del>ного</del><br>PLICAS выхода

Используйте окно меню 51 для установки времени запланированного выхода, включая время запуска, интервал времени и количество операций выхода. Затем откройте окно 50, чтобы включить регистратор данных и выбрать параметры, которые вы собираетесь вывести.

### 3.27 Включение сигнала аналогового напряжения

Присоедините сопротивление 250 $\Omega$  параллельно к разъему выхода токовой петли (см. 21, 22), после чего измените выход 4-20mA на выход аналогового напряжения.

#### 3.28 **Регулировка подсветки ЖК-дисплея**

Используйте окно меню М70 для регулировки подсветки ЖКдисплея и окно 71 для регулировки его контраста.

# 3.29 **Использование последовательного интерфейса** RS232/RS485

Используйте окно меню 62 для настройки RS232/RS485. Все устройства, подсоединенные к расходомеру, должны иметь подходящие серийные конфигурации.

Необходимо настроить следующие параметры: скорость передачи данных (от 300 до 19200 бит в секунду), четность, биты информации (всегда 8), стоп-бит (1).

# 3.30 Использование автоматических улучшающих функций при компенсации оффлайн

Используйте окно 83, чтобы включить или выключить эту функцию. Когда функция активирована, расходомер будет оценивать среднее значение неучтенного (или потерянного) расхода за период, в который прибор был оффлайн, и добавит результат к счетчику.

Использование данной функции не рекомендуется. Пользователь должен избегать периодов работы прибора оффлайн, чтобы сохранять точность измеряемых результатов.

### 3.31 Использование контроллера пакетной обработки

Чтобы задействовать контроллер, выполните следующие шаги:

- 1) Зайдите в окно меню 80 и выберите тормозной сигнал.
- 2) Зайдите в окно меню 78 (выход ОСТ) или 79 (релейный выход), выберите "8 Batch Control".
- 3) Используйте окно меню 81, чтобы установить значение потокового пакета.

#### 3.32 Использование аналогового выхода

Перед доставкой мы проверили все настройки расходомера. Если вы не обнаружите, что сила тока, указанная в окне меню 58, отличается от реального выхода силы тока, не производите эту операцию.

Нажмите клавиши MENU ▼/- 0 , введите пароль "4213068», чтобы войти в окно. Внимание: окно закроется после отключения питания, и пароль станет недействительным.

Нажмите клавиши MENU ▼/- 1 , чтобы выбрать силу тока на выходе 4mA: используйте точный амперметр, чтобы измерить силу тока; в то же время используйте ▲/+ ▼/-, чтобы отрегулировать цифровые значения на расходомере, пока амперметр не покажет 4.00. Затем нажмите ENT, чтобы войти в окно регулирования выхода 20mA.

Когда регули<del>ровка завершена, необходимо зайти</del> в окно коеню 26 для - 41 загрузки результата во флэш-память, чтобы данные не были утеряны даже при удалении запасной батареи.

# 3.33 Сохранение параметров

Существует три вида параметров для приборов SLS-720PE нового поколения:

- 1) Текущие параметры, которые хранятся в оперативной памяти. Они будут утеряны, если отключить питание или удалить запасную батарею.
- 2) Фиксированные параметры. Вы можете использовать окно меню 26, чтобы сохранить параметры во флэш-памяти, и они не будут утеряны даже при отключении питания. В этом окно меню также можно переключиться на параметры во флэш-памяти, чтобы загрузить их, когда питание будет включено. По умолчанию, параметры загружаются. Таким образом, если вам нужны стабильные параметры, можно использовать эту опцию.
- 3) Параметры, часто применяемые пользователем. Вы можете использовать окно меню 27, чтобы загрузить или выгрузить из флэшпамяти параметры, которые могут содержать конфигурации для 9 трубопроводов.

#### 3.34 Ввод параметров датчика пользовательского типа

Если в окне меню 23 выбран датчик пользовательского типа, необходимо ввести 4 дополнительных пользовательских параметра, которые будут характеризовать этот датчик.

Если выбран датчик PI-типа, вам нужно будет ввести 4 дополнительных параметра датчика PI-типа, которые будут характеризовать этот датчик.

# 3.35 Использование циклической функции дисплея

Циклическая функция отображения на дисплее активируется автоматически при открытии окна меню 95. Одно за другим будут отображаться следующие окна, каждое задержится на экране на 8 секунд: M95>>M00>>M01>>M02>>M02>>M03>>M04>>M05>>M06>>M07>> M08>>M90>>M91>>M92>> M93>>M94>>M95 Эта функция позволяет пользователю ознакомиться со всей необходимой информацией без каких-либо манипуляций с прибором вручную.

Чтобы остановить эту функцию, просто нажмите любую клавишу. Или переключитесь на окно меню, отличное от М95.

# 3.36 Исправление нелинейности и вход в базу данных

На момент, когда прибор отгружается с завода, данная функция деактивирована.

В меню есть возможность корректировки нелинейности на почти 12 единиц. Пользователь может выбрать значение от 2 до 12 единиц в зависимости от необходимости, чтобы откорректировать нелинейность.

Чтобы объяснить способ работы меню, мы предлагаем воспользоваться следующей таблицей данных в процессе калибровки расходомера.

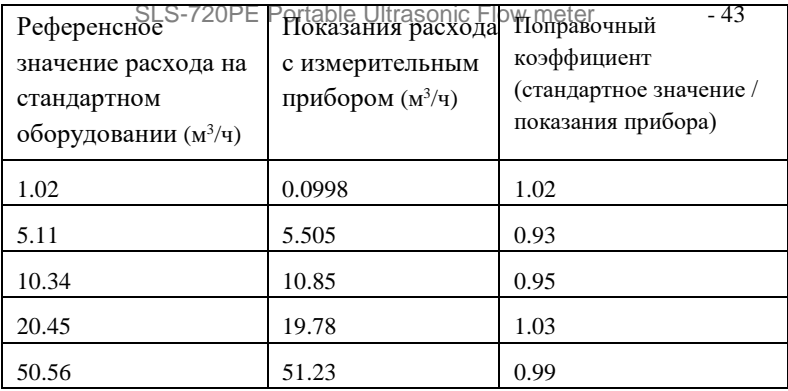

Чтобы проверить, превышает или нет расход жидкости пределы, указанные в таблице выше, без изменений поправочного коэффициента, мы добавляем еще два пункта на основе пяти пунктов, что перечислены выше -  $(0 \text{ m}^3/\text{v}, 1.0)$  и  $(100000 \text{ m}^3/\text{v}, 1.0)$ . (0 м 3 /ч, 1.0) называется минимальным расходом корректирующего пункта, эти данные используются для облегчения вычисления подходящего поправочного коэффициента, если показания расхода на измерительном приборе ниже  $1.02$  м $3/4$ . (100000 м $3/4$ , 1.0) называется максимальным расходом корректирующего пункта, эти данные используются для облегчения вычисления подходящего поправочного коэффициента, если показания расхода на измерительном приборе выше 50.56 м<sup>3</sup>/ч. Таким образом, мы получаем следующие данные от малого к большому.

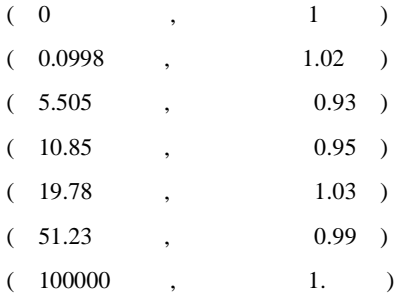

Bcero существует еемь наборов данных. Олед Гющий піат — ввести — 44 семь блоков данных в память прибора. Будьте внимательны к порядку введения – необходимо вводить от малых значений к большим.

Войдите в окно меню М48, затем введите набор данных номер «7», а затем вышеуказанные семь наборов данных; мы перепроверили настройку мультисегментарной корректировки нелинейности.

Если нужно отменить коррекцию нелинейности, введите «0» в окно меню М48. Введите в окне 48 пункты данных для деактивации коррекции нелинейности (в данном случае – «7»).

Внимание: перед калибровкой прибора необходимо выключить функцию коррекции нелинейности. Если этого не сделать, наборы данных калибровки, полученные в результате изменений, столкнутся с проблемой обратного смещения графика данных после их изначального изменения с их последующим вводом в прибор. Процедура отмены изменений крайне сложна, и ее необходимо избегать.

# 3.37 Сохранение / удаление часто используемых параметров труб

Можно использовать окно меню 27 для загрузки или выгрузки из флэш-памяти до 9-ти различных конфигураций параметров труб.

# 4. Описание окон меню

### §4.1 Порядок окон меню

M00~M09 используются для отображения расхода жидкости, скорости, даты и времени, счетчика, напряжения батареи и приблизительного срока работы батареи в часах.

M10~M29 используются для введения параметров труб.

M30~M38 используются для выбора единиц измерения расхода и счетчика.

M40~M49 используются для установки скорости ответа, обнуления, калибровки и изменения пароля.

M50~M89 используются для вывода на печать, RS-485, выхода ОСТ, вывода силы тока, вывода частотного сигнала, сигналов тревоги, счетчика дат и т.д.

M90~M94 – окна диагностики для более точных измерений.

M97~M99 представляют собой не окна, а команды для вывода копирования дисплея и установки параметров труб.

M+0~M+9 – окна для дополнительных функций, таких как калькулятор для научных расчетов, просматривание записей вроде полного времени работы в часах, количества раз включения и выключения прибора, дат и времени, когда расходомер быв включен или выключен.

Ниже представлены в том числе окна меню, которые не содержат функций, или функции которых были отменены, поскольку они не применяются в данной версии программного обеспечения.

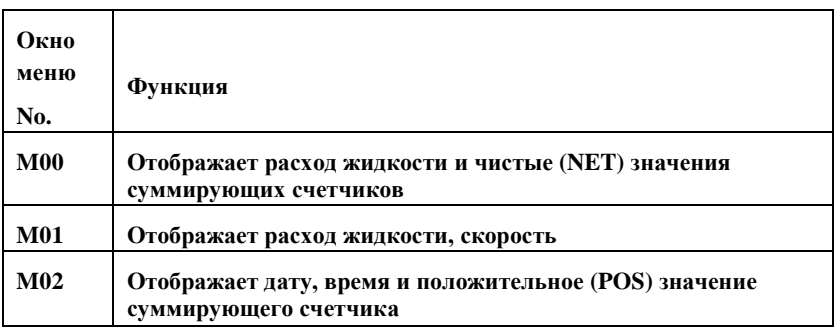

# §4.1 Описание окон меню

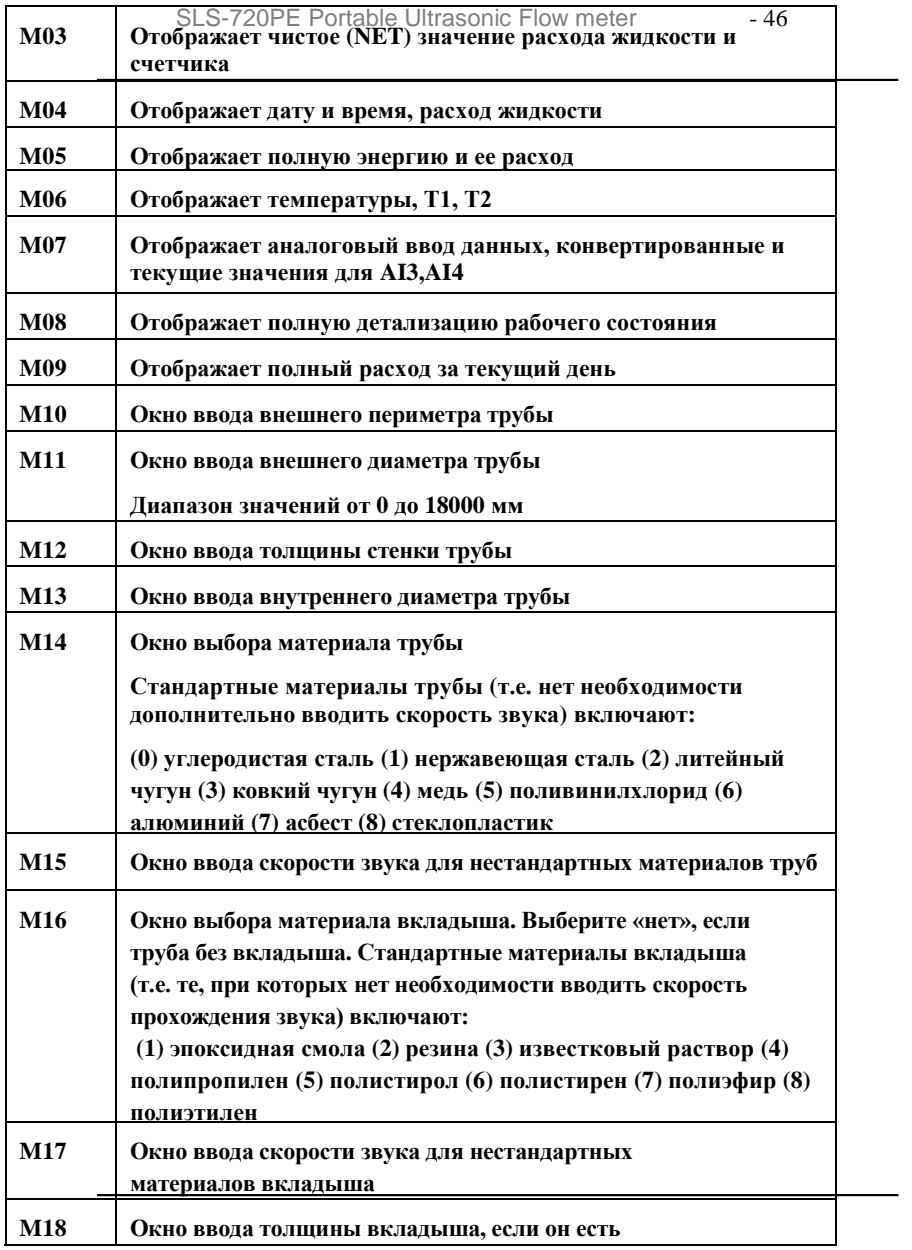

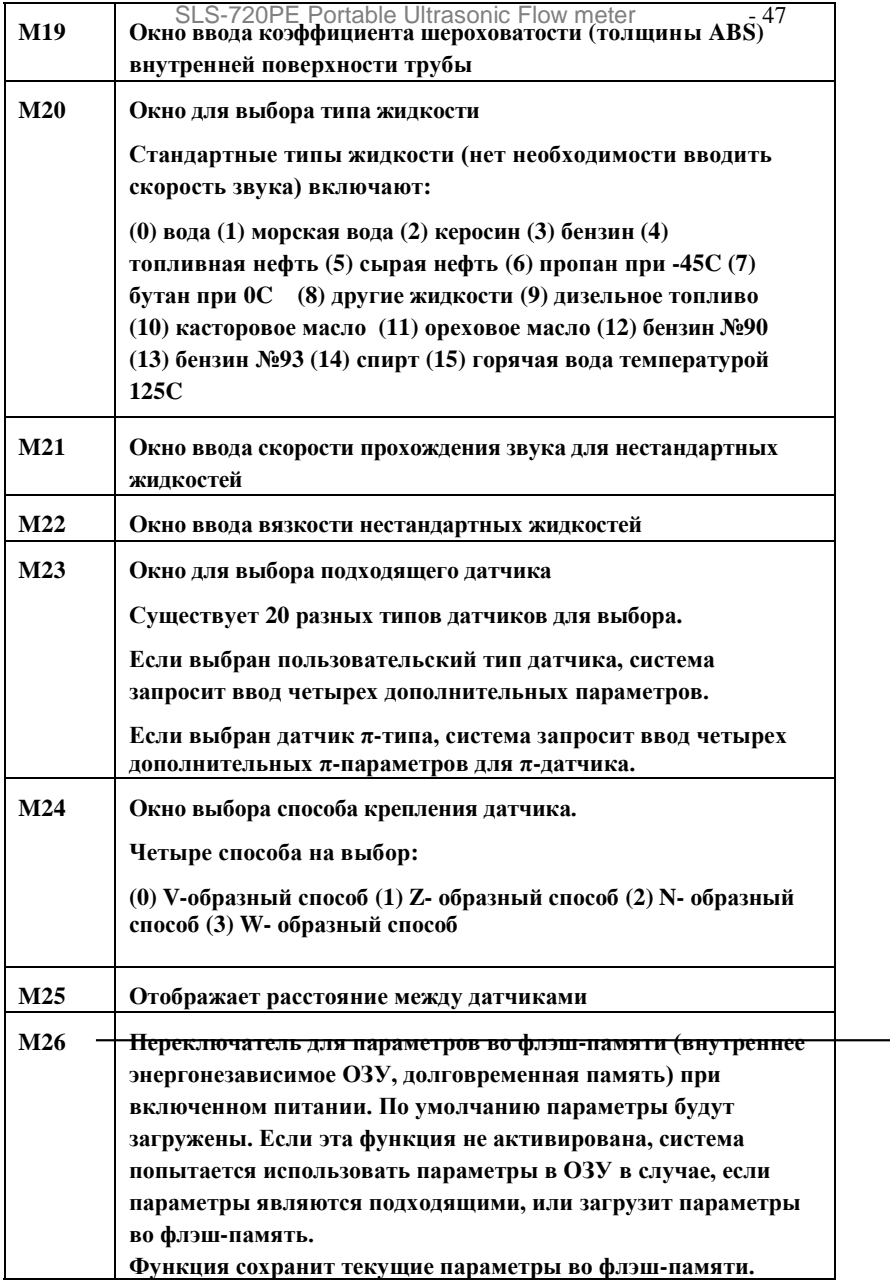

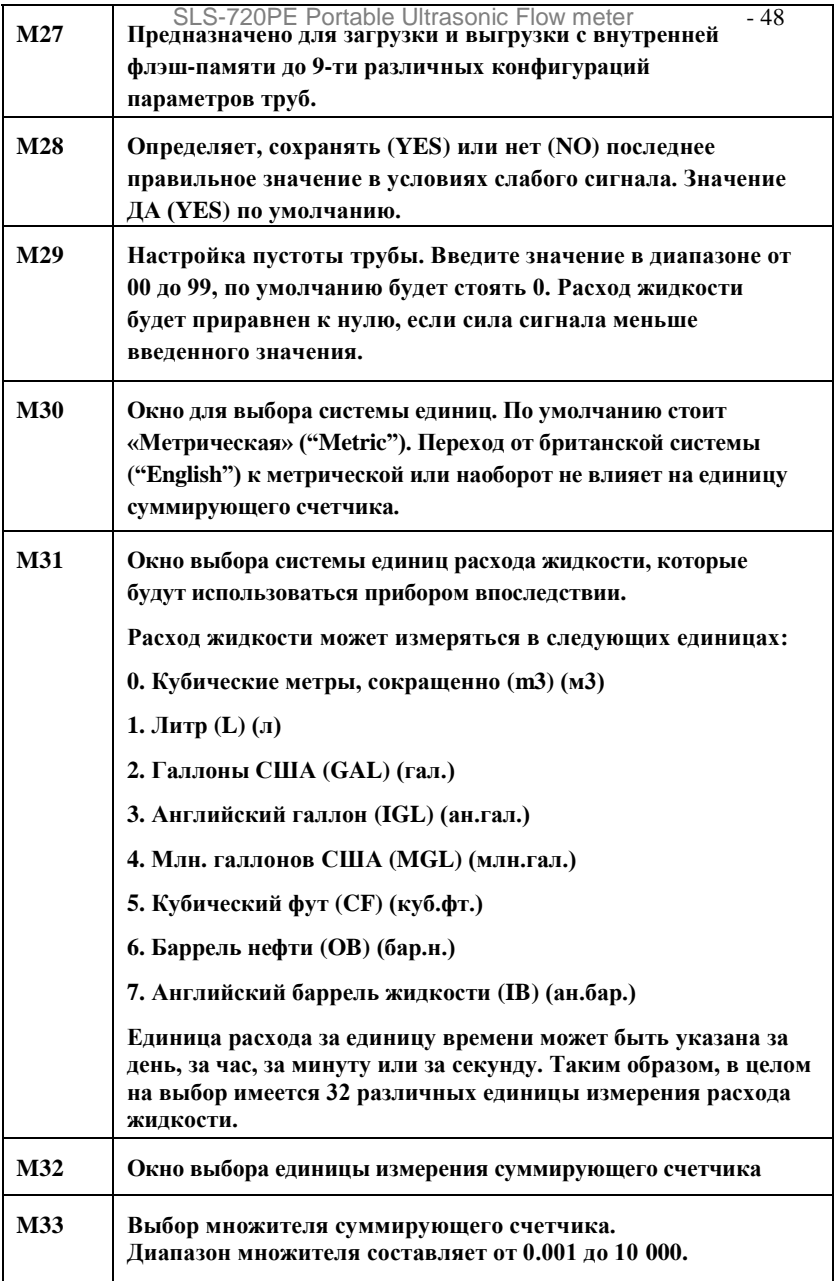

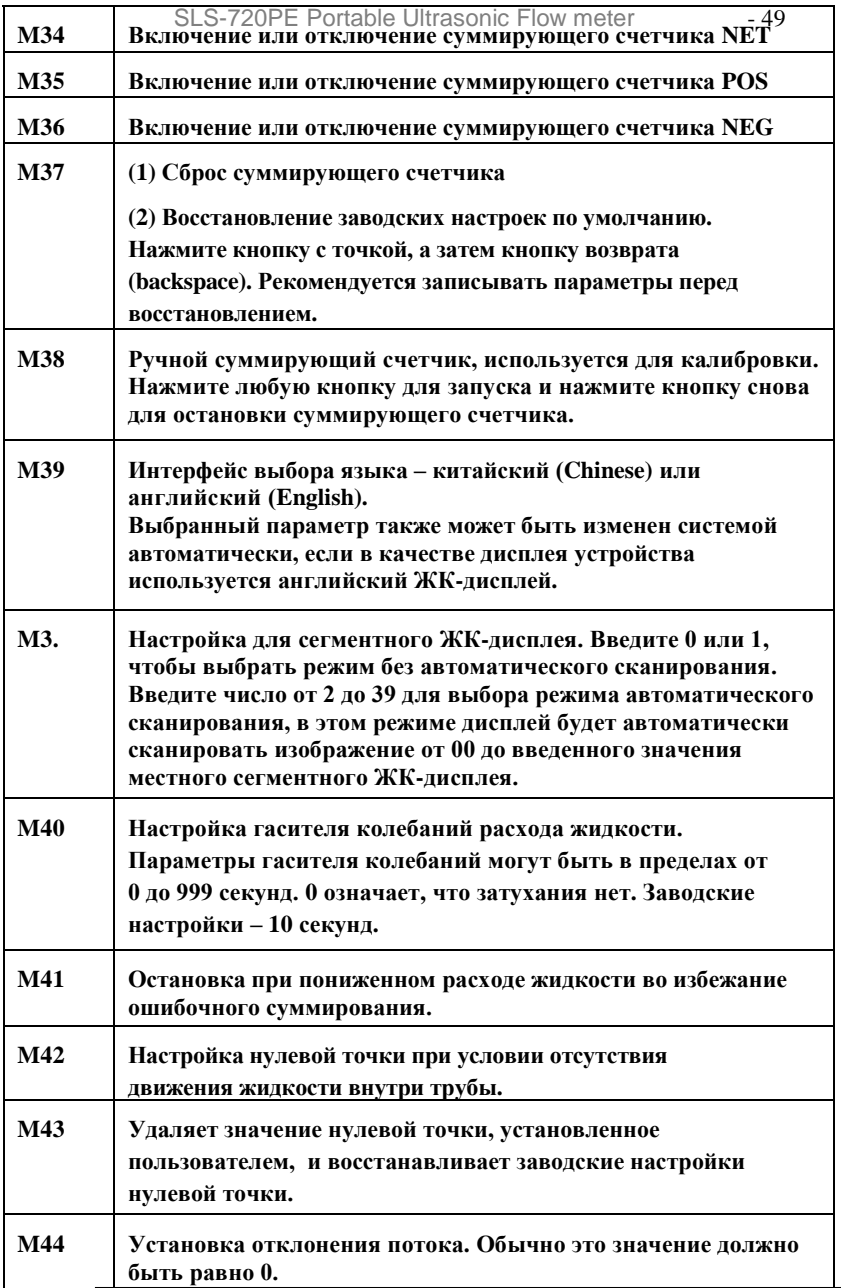

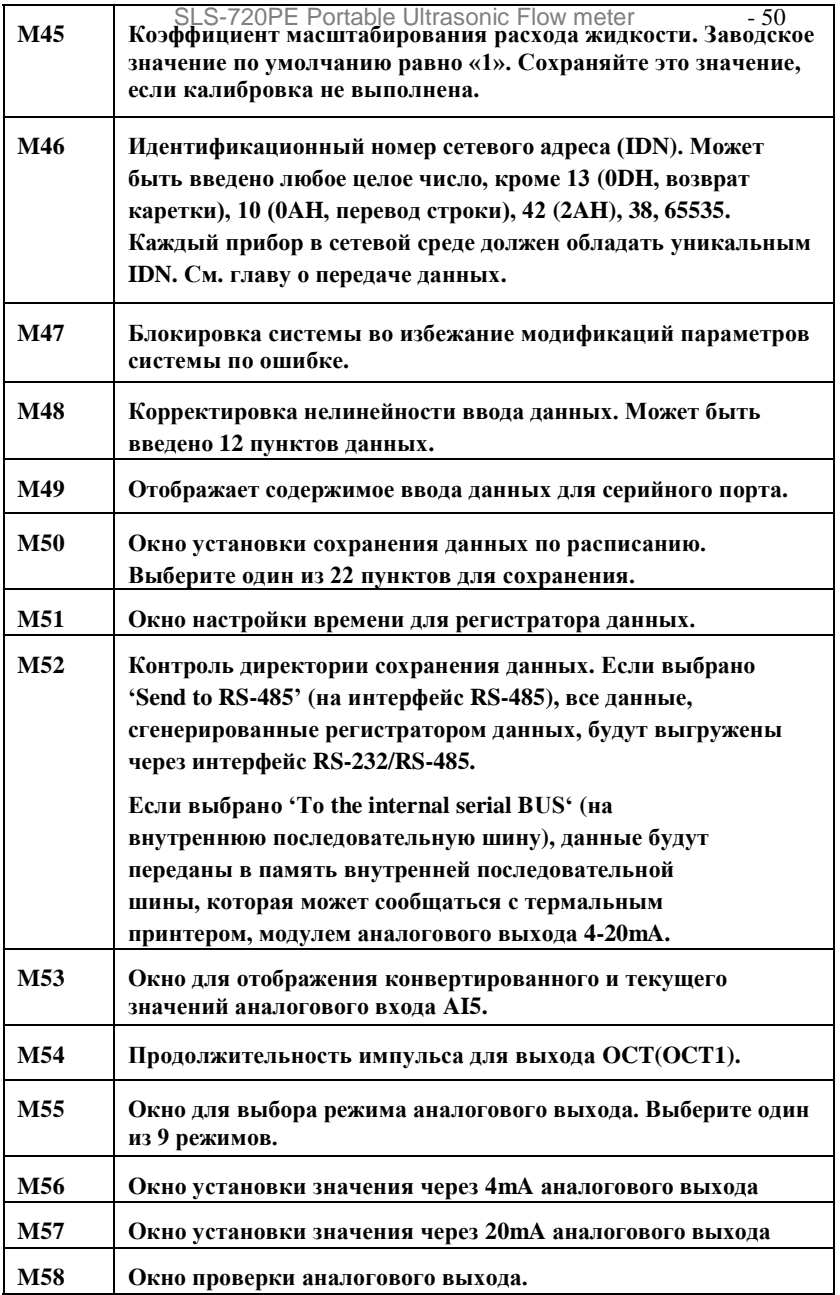

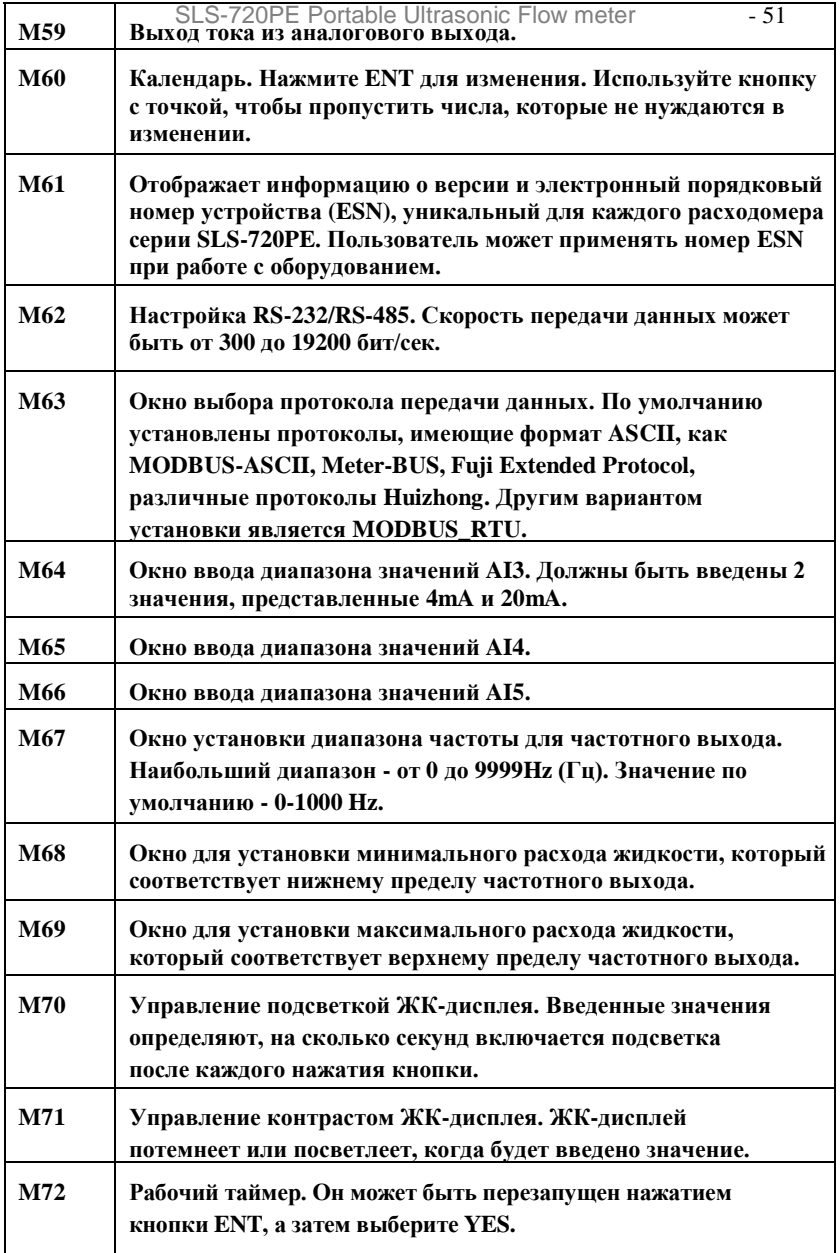

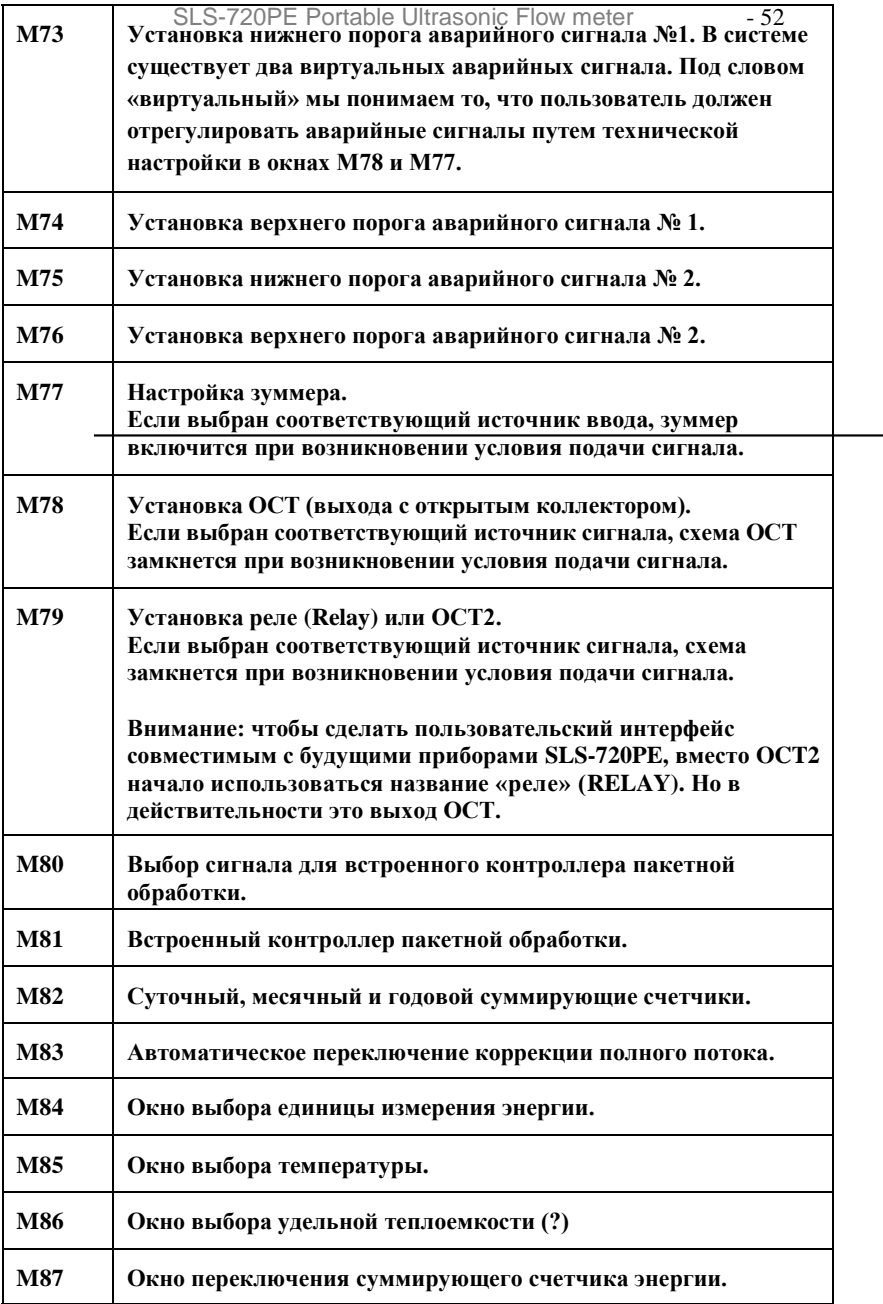

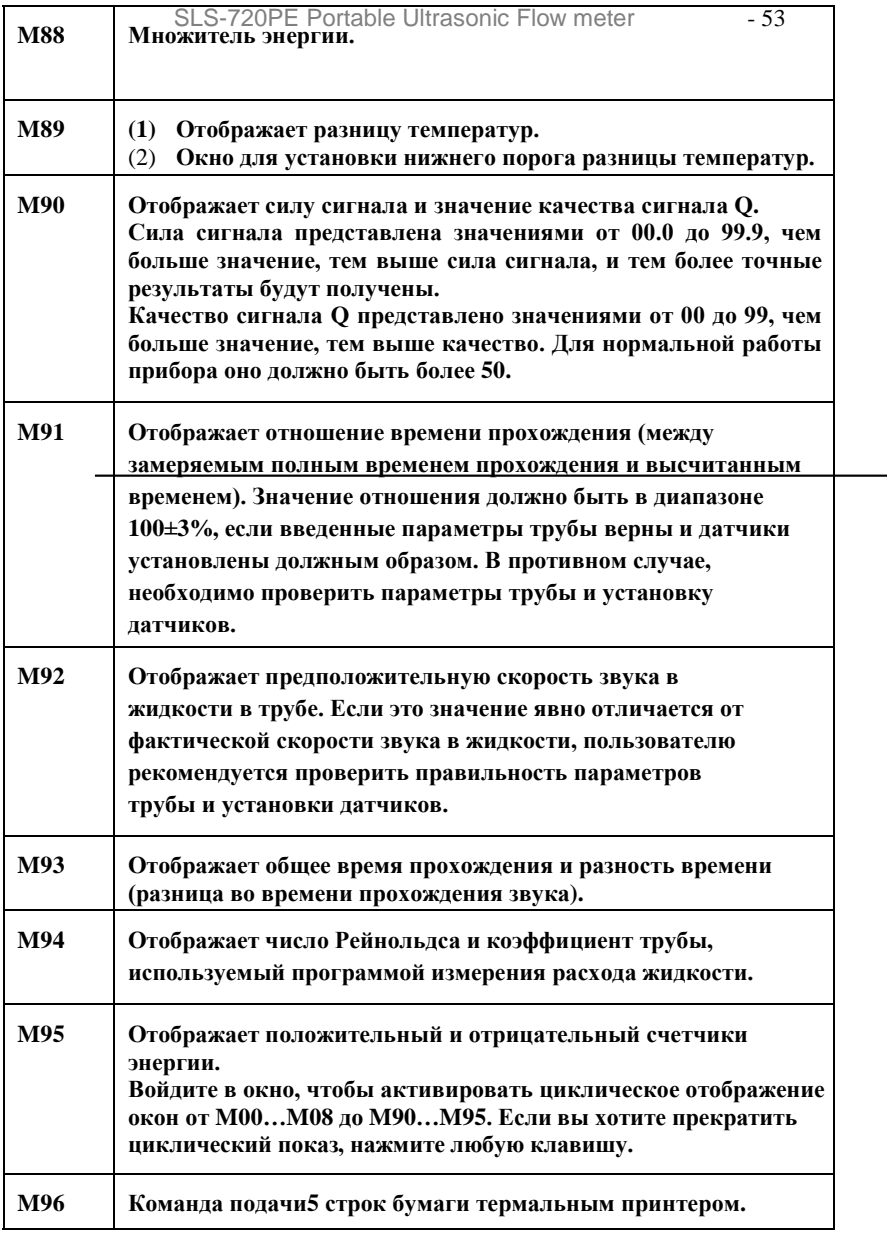

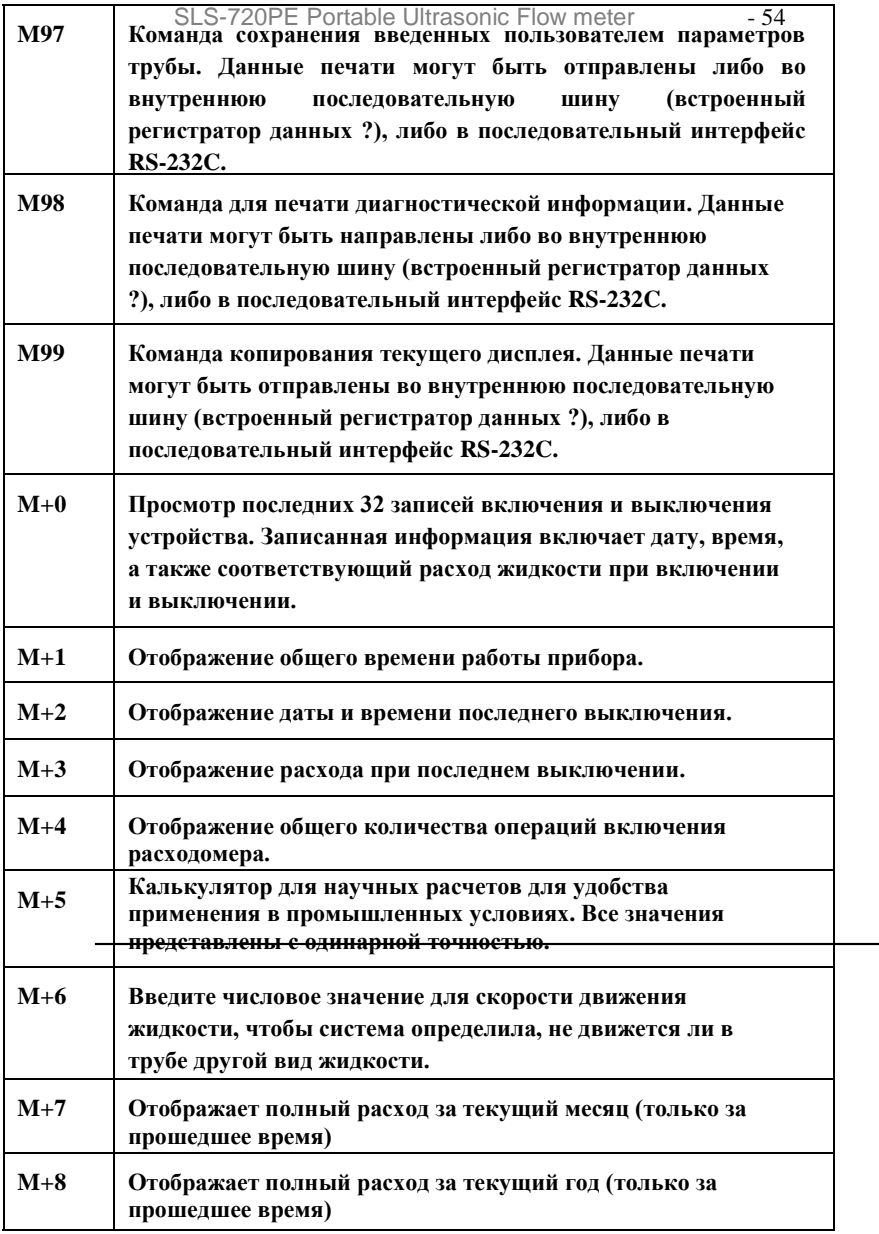

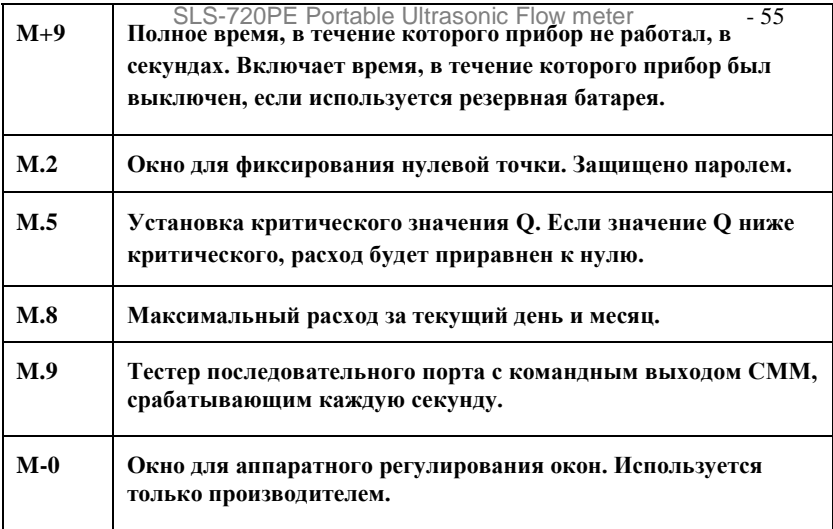

# 5. Возможные неисправности и способы их устранения

# §5.1 Сбои при включении и способы их устранения

Ультразвуковой расходомер SLS-720PE при включении автоматически запускает процесс самодиагностики для поиска неполадок аппаратного оборудования. При появлении на дисплее включенного прибора любого сообщения об ошибке, указанного в таблице ниже, необходимо принять соответствующие меры.

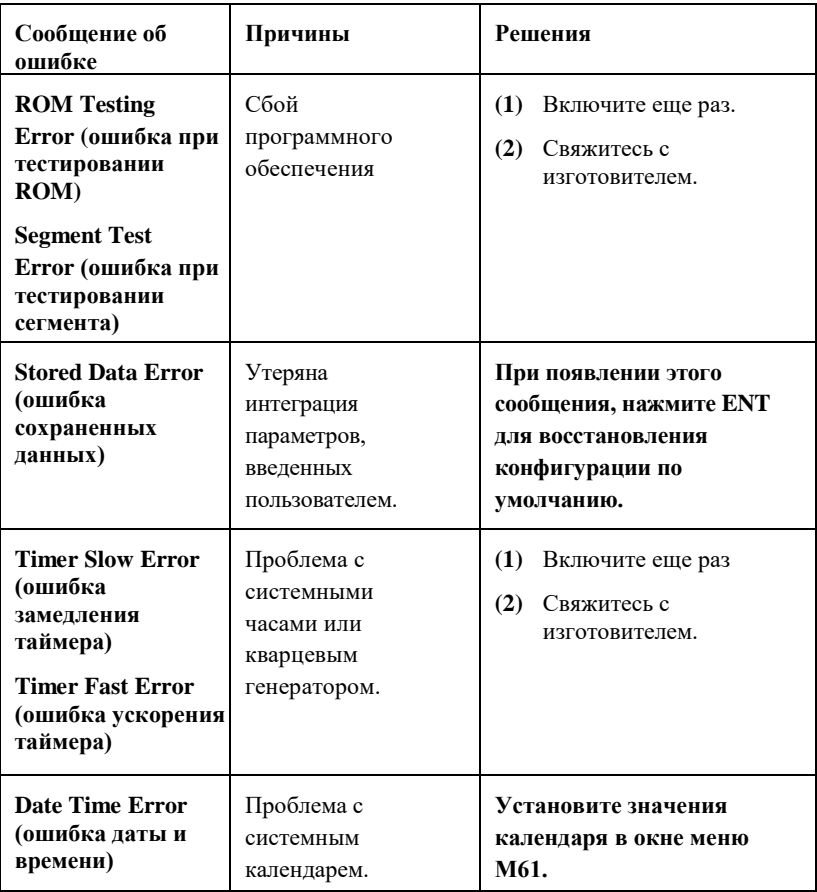

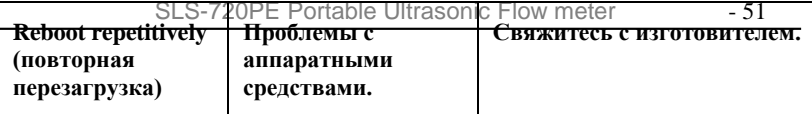

# §5.2 Код ошибки и меры устранения

Ультразвуковой расходомер серии SLS-720PE отобразит код ошибки (одной буквой, например, I, R и т.д.) в правом нижнем углу в окнах меню M00, M01, M02, M03, M90 и M08. Если отображается ненормальный код ошибки, необходимо принять соответствующие меры.

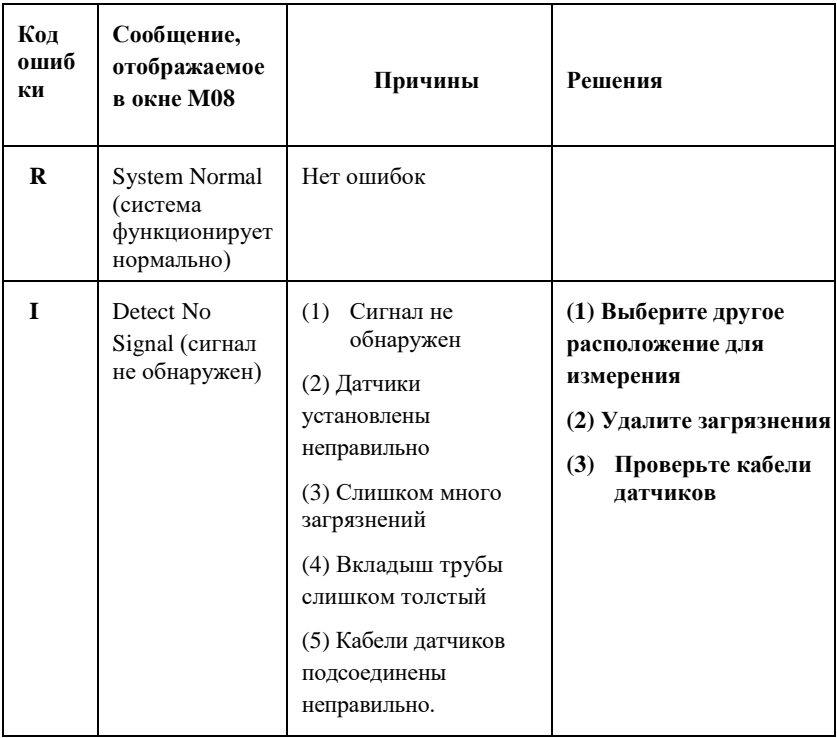

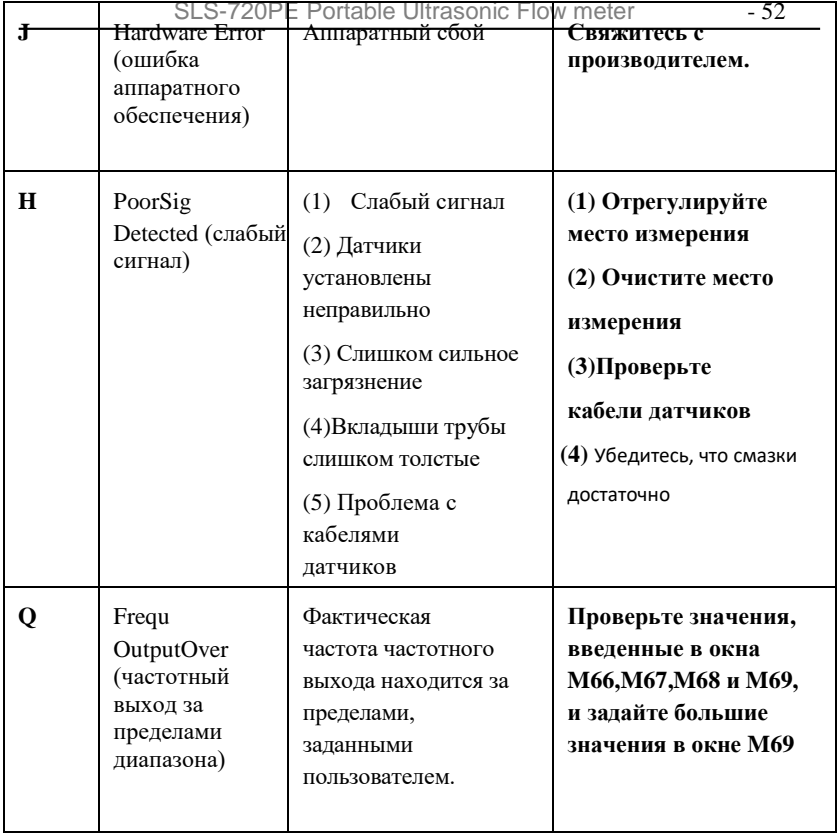

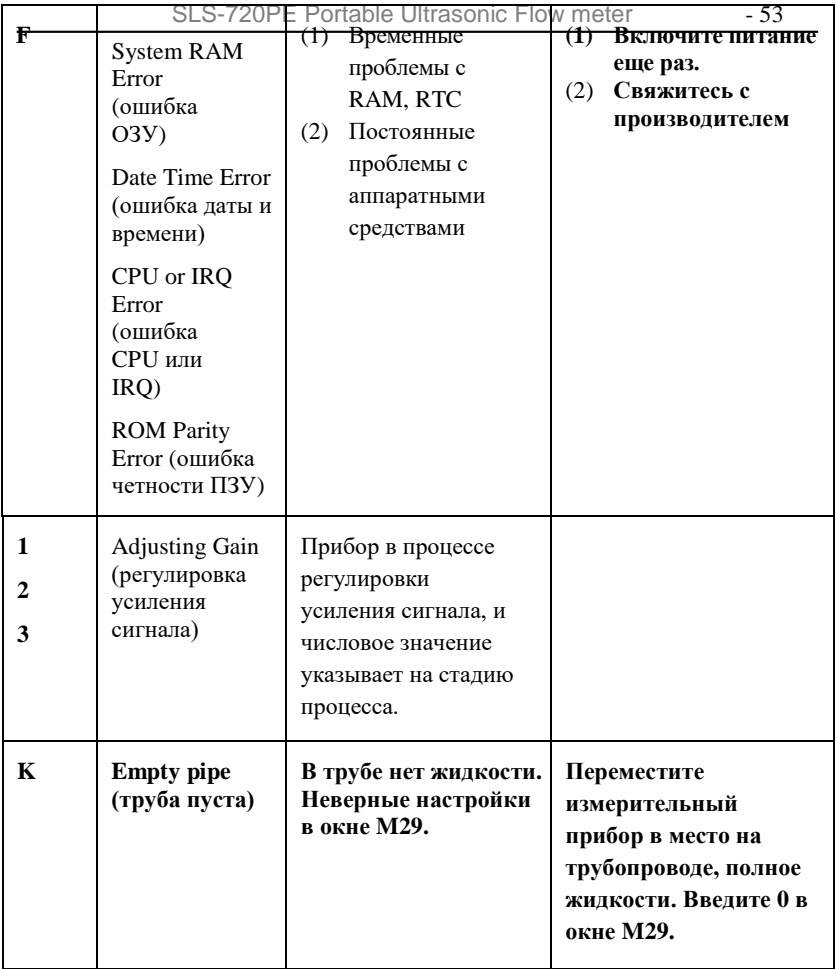

# §5.3 Другие проблемы и их решение

Прибор отображает расход жидкости 0.0000, в то время как жидкость в трубе на самом деле течет. Сила сигнала отображается как хорошая (рабочий статус – "R") и качество сигнала Q имеет удовлетворительное значение.

Проблема может заключаться в неверной настройке нулевой точки "Zero Point". Пользователь, возможно, провел настройку нулевой точки, в то время как поток не был остановлен. Для решения этой проблемы используйте функцию "Reset Zero" в окне меню М43 для удаления значения нулевой точки.

Отображаемый расход жидкости намного ниже или намного выше действительного расхода в трубе при нормальных рабочих условиях.

Возможно, пользователем введено неверное значение смещения в окне М44. Введите в окне М44 значение «0».

Неправильная установка датчиков.

Возможно, проблема в «нулевой точке». Убедитесь, что поток жидкости внутри трубы остановлен, и попробуйте настроить «нулевую точку» заново, используя окно М42.

Батарея работает не так долго, как указано в окне М07.

Вероятно, срок службы батареи подошел к концу, и ее следует заменить. Новая установленная батарея оценивается программным обеспечением как неподходящая. Необходимо адаптировать батарею к программному обеспечению. Свяжитесь с производителем.

Батарея не была полностью заряжена, или зарядка неоднократно прерывалась на середине.

В действительности существует разница между фактическим рабочим временем и предположительным временем работы батареи, особенно если напряжение на клеммах находится в пределах от 3.70 до 3.90 вольт. Поэтому проверьте потенциал батареи для более точной оценки рабочего времени.

#### **По вопросам продаж и поддержки обращайтесь:**

**А**рхангельск (8182)63-90-72 **А**стана +7(7172)727-132 **А**страхань (8512)99-46-04 **Б**арнаул (3852)73-04-60 **Б**елгород (4722)40-23-64 **Б**рянск (4832)59-03-52 **В**ладивосток (423)249-28-31 **В**олгоград (844)278-03-48 **В**ологда (8172)26-41-59 **В**оронеж (473)204-51-73 **Е**катеринбург (343)384-55-89 **И**ваново (4932)77-34-06 **Ижевск** (3412)26-03-58 **И**ркутск (395) 279-98-46

**К**азань (843)206-01-48 **К**алининград (4012)72-03-81 **К**алуга (4842)92-23-67 **К**емерово (3842)65-04-62 **К**иров (8332)68-02-04 **К**раснодар (861)203-40-90 **К**расноярск (391)204-63-61 **К**урск (4712)77-13-04 **Л**ипецк (4742)52-20-81 **М**агнитогорск (3519)55-03-13 **М**осква (495)268-04-70 **М**урманск (8152)59-64-93 **Н**абережные Челны (8552)20-53-41 **С**евастополь (8692)22-31-93 **Н**ижний Новгород (831)429-08-12 **К**азахстан (772)734-952-31

**Н**овокузнецк (3843)20-46-81 **Н**овосибирск (383)227-86-73 **О**мск (3812)21-46-40 **О**рел (4862)44-53-42 **О**ренбург (3532)37-68-04 **П**енза (8412)22-31-16 **П**ермь (342)205-81-47 **Р**остов-на-Дону (863)308-18-15 **Р**язань (4912)46-61-64 **С**амара (846)206-03-16 **С**анкт-Петербург (812)309-46-40 **С**аратов (845)249-38-78 **С**имферополь (3652)67-13-56 **Т**аджикистан (992)427-82-92-69

Смоленск (4812)29-41-54 **С**очи (862)225-72-31 **С**таврополь (8652)20-65-13 **С**ургут (3462)77-98-35 **Т**верь (4822)63-31-35 **Т**омск (3822)98-41-53 **Т**ула (4872)74-02-29 **Т**юмень (3452)66-21-18 **У**льяновск (8422)24-23-59 **У**фа (347)229-48-12 **Х**абаровск (4212)92-98-04 **Ч**елябинск (351)202-03-61 **Ч**ереповец (8202)49-02-64 **Я**рославль (4852)69-52-93

**К**иргизия (996)312-96-26-47

**Эл. почта sxs@nt-rt.ru || Сайт: http://streamlux.nt-rt.ru**